# Oracle Linux 8 Managing Local File Systems

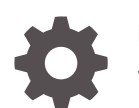

F24265-13 January 2024

ORACLE

Oracle Linux 8 Managing Local File Systems,

F24265-13

Copyright © 2020, 2024, Oracle and/or its affiliates.

# **Contents**

### [Preface](#page-5-0)

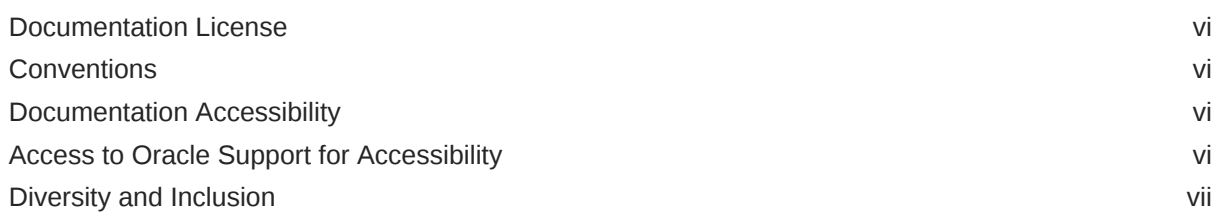

## 1 [About File System Management](#page-7-0)

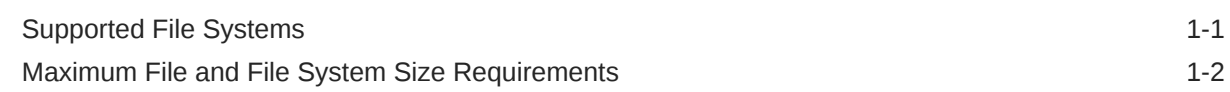

### 2 [Performing Basic File System Administration](#page-9-0)

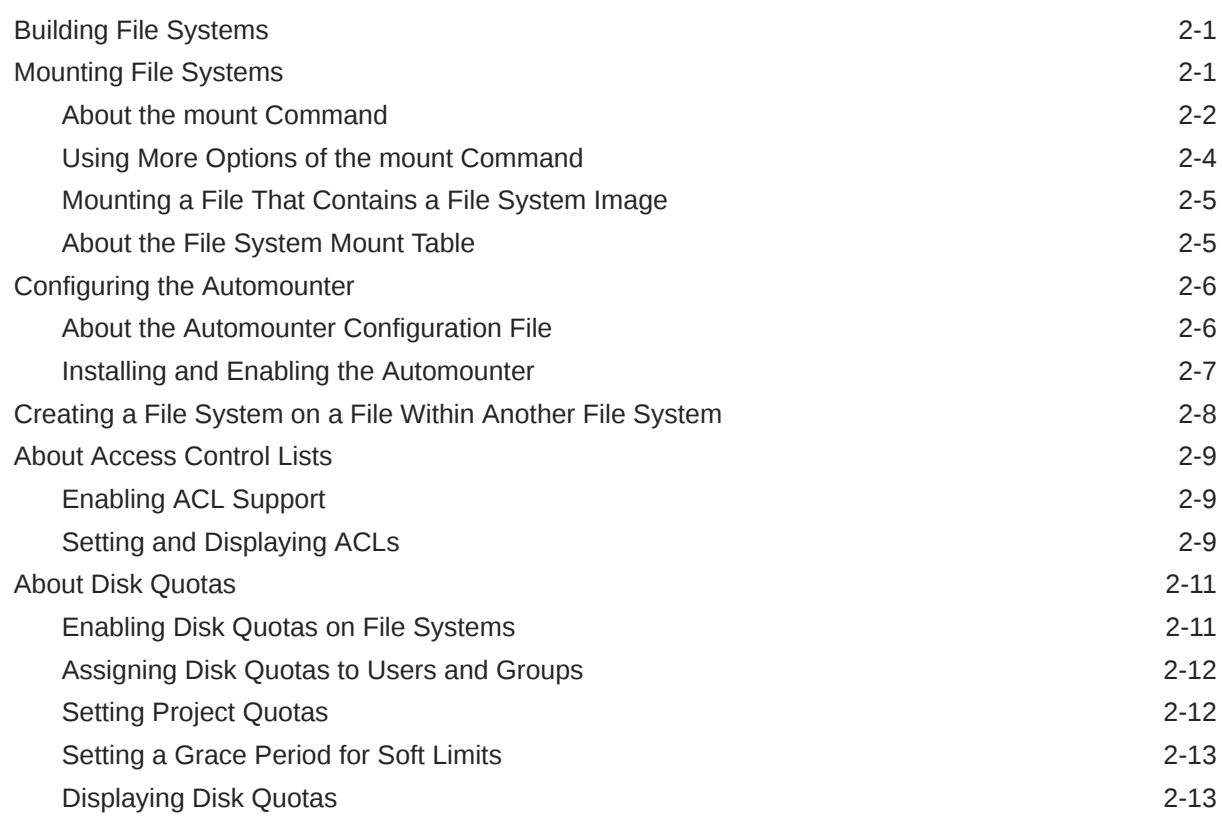

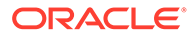

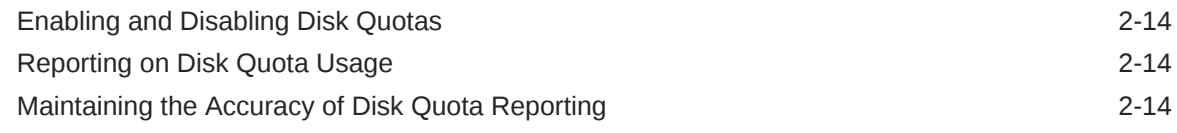

### 3 [Managing the Btrfs File System](#page-24-0)

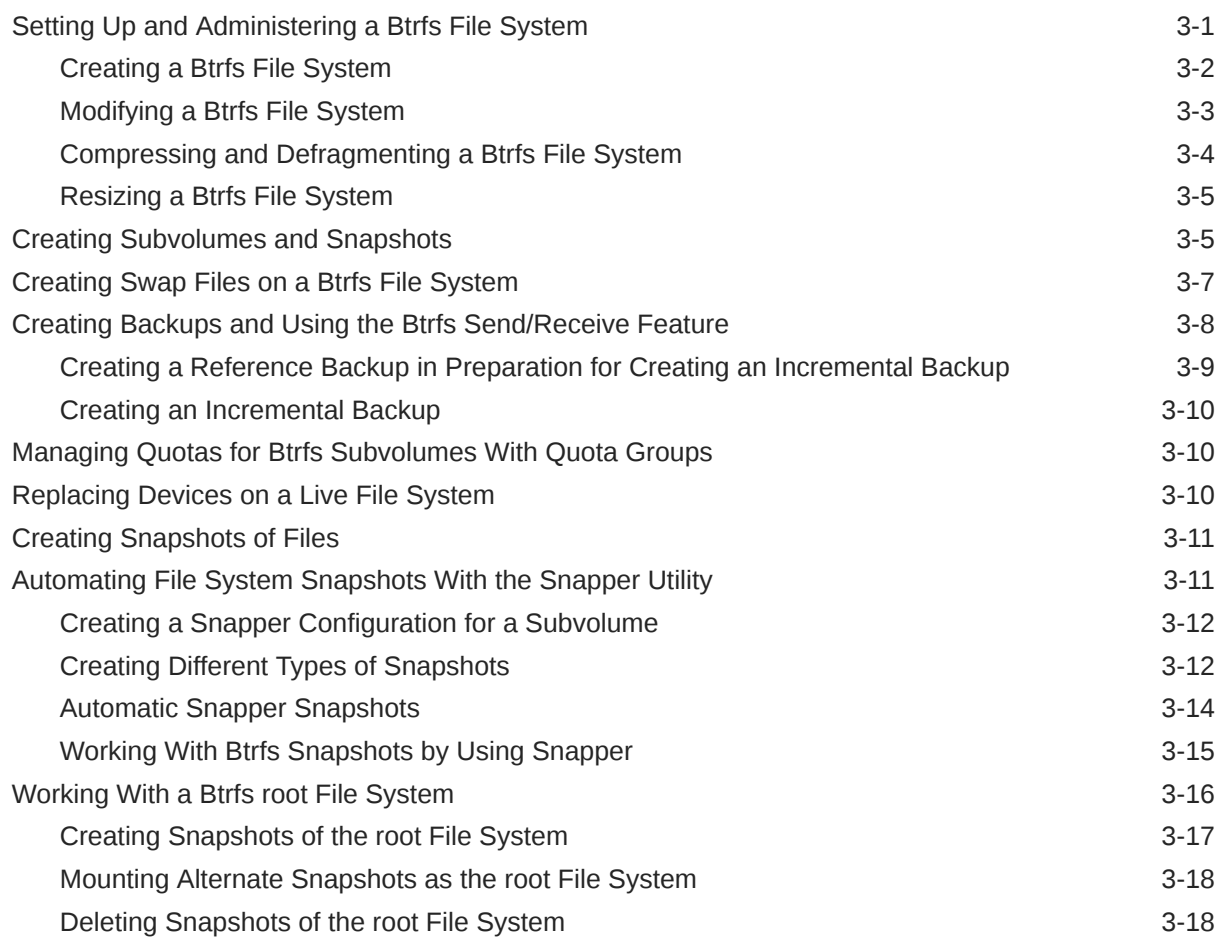

### 4 [Managing the Ext File System](#page-43-0)

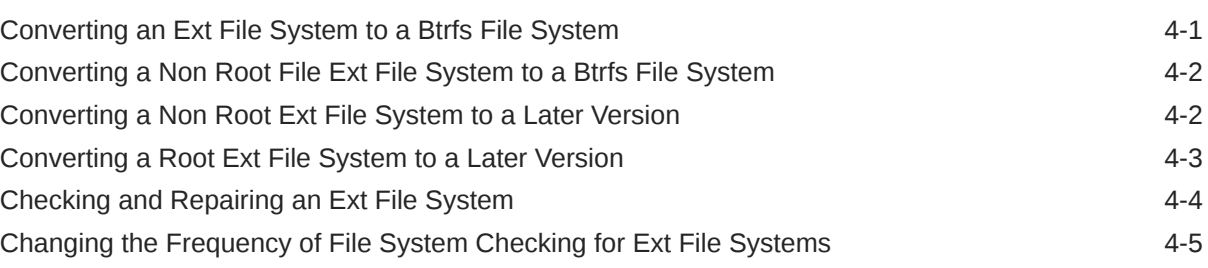

### 5 [Managing the XFS File System](#page-49-0)

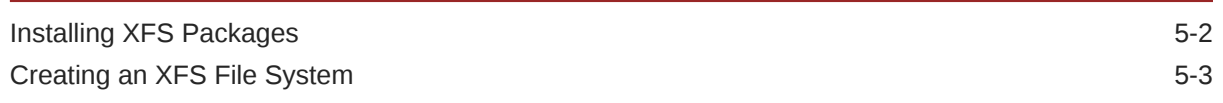

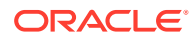

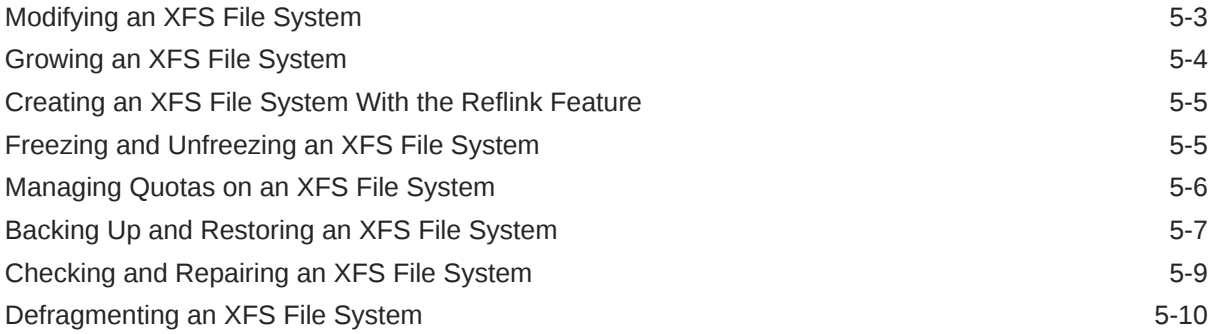

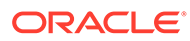

# <span id="page-5-0"></span>Preface

[Oracle Linux 8: Managing Local File Systems](https://docs.oracle.com/en/operating-systems/oracle-linux/8/fsadmin/) provides information about managing file systems and storage devices on Oracle Linux 8 systems.

# Documentation License

The content in this document is licensed under the [Creative Commons Attribution–](https://creativecommons.org/licenses/by-sa/4.0/) [Share Alike 4.0](https://creativecommons.org/licenses/by-sa/4.0/) (CC-BY-SA) license. In accordance with CC-BY-SA, if you distribute this content or an adaptation of it, you must provide attribution to Oracle and retain the original copyright notices.

### **Conventions**

The following text conventions are used in this document:

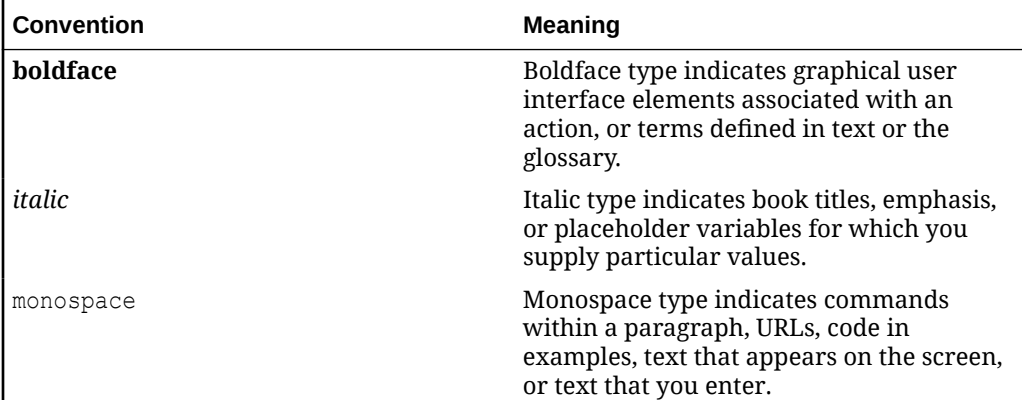

# Documentation Accessibility

For information about Oracle's commitment to accessibility, visit the Oracle Accessibility Program website at [https://www.oracle.com/corporate/accessibility/.](https://www.oracle.com/corporate/accessibility/)

For information about the accessibility of the Oracle Help Center, see the Oracle Accessibility Conformance Report at [https://www.oracle.com/corporate/accessibility/](https://www.oracle.com/corporate/accessibility/templates/t2-11535.html) [templates/t2-11535.html.](https://www.oracle.com/corporate/accessibility/templates/t2-11535.html)

# Access to Oracle Support for Accessibility

Oracle customers that have purchased support have access to electronic support through My Oracle Support. For information, visit [https://www.oracle.com/corporate/](https://www.oracle.com/corporate/accessibility/learning-support.html#support-tab) [accessibility/learning-support.html#support-tab](https://www.oracle.com/corporate/accessibility/learning-support.html#support-tab).

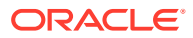

# <span id="page-6-0"></span>Diversity and Inclusion

Oracle is fully committed to diversity and inclusion. Oracle respects and values having a diverse workforce that increases thought leadership and innovation. As part of our initiative to build a more inclusive culture that positively impacts our employees, customers, and partners, we are working to remove insensitive terms from our products and documentation. We are also mindful of the necessity to maintain compatibility with our customers' existing technologies and the need to ensure continuity of service as Oracle's offerings and industry standards evolve. Because of these technical constraints, our effort to remove insensitive terms is ongoing and will take time and external cooperation.

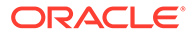

# <span id="page-7-0"></span>1 About File System Management

This chapter describes local file system management in Oracle Linux. Information about file systems and minimum requirements for each file system type is also provided.

# Supported File Systems

Oracle Linux supports many local file system types that you can configure on block devices, which include the following:

### **btrfs**

A copy-on-write file system that's designed to address the expanding scalability requirements of large storage subsystems. Btrfs supports the following: snapshots, a rollback capability, checksum functionality for data integrity, transparent compression, and integrated logical volume management.

### **Note:**

In Oracle Linux 8, the Btrfs file system type is supported on Unbreakable Enterprise Kernel (UEK) releases *only*.

#### **ext4**

A version of the extended file system. Ext4 supports the same features that are supported by Ext3, with added support for *extents* or contiguous physical blocks, preallocation, delayed allocation, speedier file system checking, more robust journaling, and several other enhancements.

#### **XFS**

A high-performance, journaling file system that provides high scalability for I/O threads, file system bandwidth, file size, and file system size, even for file systems that span many storage devices.

To list recognized file system types on a system, use the following command:

```
sudo ls /sbin/mkfs.*
```
Note that the following output might differ, depending on the setup:

sudo ls /sbin/mkfs.\* /sbin/mkfs.cramfs /sbin/mkfs.ext4 /sbin/mkfs.msdos /sbin/mkfs.ext2 /sbin/mkfs.fat /sbin/mkfs.vfat /sbin/mkfs.ext3 /sbin/mkfs.minix /sbin/mkfs.xfs

These executables are used to make the file system type that's specified by their extension. For example,  $mkfs.msdos$  is the other name for  $mkdosfs$ . The  $mkfs.cramfs$  command creates a compressed ROM, read-only cramfs file system for use by embedded or smallfootprint systems.

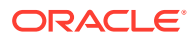

# <span id="page-8-0"></span>Maximum File and File System Size Requirements

File system limitations are affected by kernel versions and features, and also by the architecture of the system on which Oracle Linux is installed. The values that are shown in the table are estimates, based on the known variables that might affect the maximum theoretical value that can be achieved. The theoretical values might be greater than those depicted here, while the actual, achievable values might be lesser than the values that are shown, depending on the hardware and kernel version that's used.

The following table describes the maximum file size and maximum file system size for the btrfs, ext4, and xfs file systems.

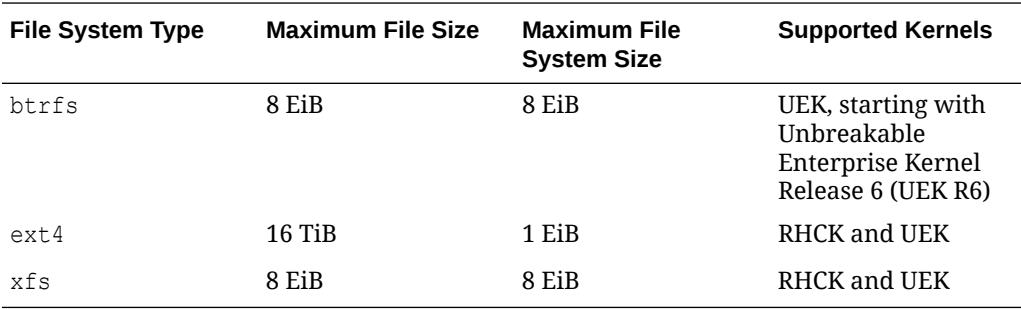

The limits for the  $ext{ext}$  file system that are described in the previous table are greater than those recommended and might prove unstable. If you intend for the systems you work on to eventually use bigger file system sizes or file sizes, then using either the Btrfs or XFS file system is recommended.

The maximum supported size for a bootable logical unit number (LUN) is 50 TB. GPT and UEFI support are required for LUNs that are larger than 2 TB.

The maximum size of the address space that's available to each process is 128 TB.

For information about maximum file sizes and maximum file system sizes for OCFS2, see the chapter on OCFS2 in [Oracle Linux 8: Managing Shared File Systems](https://docs.oracle.com/en/operating-systems/oracle-linux/8/shareadmin/).

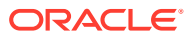

# <span id="page-9-0"></span>2 Performing Basic File System Administration

This chapter describes basic tasks for administering file systems. The chapter also describes how to configure Access Control Lists (ACLs) and how to configure and manage disk quotas.

# Building File Systems

The mkfs command syntax enables you to build a file system on a block device:

sudo mkfs [*options*] *device*

Typically, the -t *fstype* and -L *label* options are used with the mkfscommand. The following example builds an ext4 file system with the label Project:

sudo mkfs -t ext4 -L Projects /dev/sdb1

If you don't specify the file system type, an ext2 file system is created by default.

You can also omit -t *fstype* and instead use the appropriate full mkfs. <extension> command as listed in /sbin. The following command produces the same result as the previous command:

sudo mkfs.ext4 -L Projects /dev/sdb1

To display the file system type, use the  $b$ lkid command, for example:

sudo blkid /dev/sdb1

The output of the previous command would be similar to the following:

```
/dev/sdb1: UUID="ad8113d7-b279-4da8-b6e4-cfba045f66ff" BLOCK_SIZE="512" TYPE="ext4" 
  PARTUUID="PARTUUID="6a0cf5e9-09e5-40cf-ab47-3166e1c60f24" LABEL="Projects"
```
Each file system type supports several features that you can enable or disable by specifying more options with either the mkfs command format or the full mkfs. <extension> command. For example, you can use the  $-J$  option to specify the size and location of the journal that's used by the  $ext*$  file system types.

For more information, see the blkid(8),  $mkfs(8)$ , and  $mkfs.fstype(8)$  manual pages.

## Mounting File Systems

To access a file system's contents, you need to attach its block device to a mount point in the directory hierarchy. Any directory can be used to function as a mount point.

Typically, you create a directory for a mount point. If you use an existing directory, the contents remain hidden until you unmount the overlying file system.

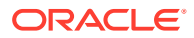

### <span id="page-10-0"></span>About the mount Command

You use the mount command to attach the device containing the file system to the mount point as follows:

```
sudo mount [options] device mount_point
```
The device can be mounted by referencing its name, UUID, or label. For example, to mount the file system that was created in the previous section to  $/var/projects$ , any of the following commands can be used after you create the directory by running the following commands:

```
sudo mkdir /var/projects
sudo mount /dev/sdb1 /var/projects
sudo mount UUID="ad8113d7-b279-4da8-b6e4-cfba045f66ff" /var/projects
sudo mount LABEL="Projects" /var/projects
```
Issuing the mount command by itself displays all the mounted file systems. In the following example, an extract of the command's output indicates the following:

- /dev/sdb1 with an ext4 file system is mounted on /var/projects for both reading and writing
- /dev/mapper/vg\_host01-lv\_root, an LVM logical volume also with an ext4 file system, is mounted on / for both reading and writing:

sudo mount

The output of the previous command would be similar to the following:

```
/dev/sdb1 on /var/projects type ext4 (rw)
/dev/mapper/vg_host01-lv_root on / type ext4 (rw)
...
```
Or, you can use the cat /proc/mounts command to display information about mounted file systems.

The  $df$  -h command displays information about file systems and their use of disk space:

```
Filesystem Size Used Avail Use% Mounted on
...
/dev/sda3 46G 18G 29G 39% /
/dev/sda2 795M 452M 344M 57% /boot
/dev/sda1 100M 5.7M 95M 6% /boot/efi
...
```
To attach or bind a block device at several mount points, use the mount  $-B$ command.

You can also remount part of a directory hierarchy, which need not be a complete file system, somewhere else. For example, you would use the following command to mount /var/projects/project1 on /mnt, for example:

sudo mount -B /var/projects/project1 /mnt

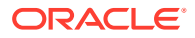

Each directory hierarchy acts as a mirror of the other. The same files are accessible in either location. However, any submounts aren't replicated. These mirrors don't provide data redundancy.

To mount a file over another file, you would use the following command:

sudo touch /mnt/foo sudo mount -B /etc/hosts /mnt/foo

In the previous example, the  $/etc/hosts$  and  $/mit/foo$  mount points represent the same file. The existing file that acts as a mount point isn't accessible until you unmount the overlying file.

To include submounts in the mirror, use the  $-R$  option to create a recursive bind.

When you use the  $-B$  or  $-R$  option, the file system mount options remain the same as those for the original mount point. To change, the mount options, use a separate remount command, for example:

sudo mount -o remount, ro /mnt/foo

You can mark the submounts in a mount point as being shared, private, or secondary. You can specify the following options:

#### **mount --make-shared** *mount\_point*

Any mounts or unmounts under the specified mount point propagate to any mirrors that you create, and this mount hierarchy reflects mounts or unmount changes that you make to other mirrors.

#### **mount --make-private** *mount\_point*

Any mounts or unmounts under the specified mount point don't propagate to other mirrors, nor does this mount hierarchy reflect mounts or unmount changes that you make to other mirrors.

#### **mount --make-slave** *mount\_point*

Any mounts or unmounts under the specified mount point don't propagate to other mirrors, but this mount hierarchy does reflect mounts or unmount changes that you make to other mirrors.

To prevent a mount from being mirrored by using the  $-B$  or  $-R$  options, mark its mount point as being unbindable:

sudo mount --make-unbindable *mount\_point*

To move a mounted file system, directory hierarchy, or file between mount points, use the -M option, for example:

sudo touch /mnt/foo

sudo mount -M /mnt/foo /mnt/bar

To unmount a file system, use the umount command:

sudo umount /var/projects

Or, you can specify the block device if it's mounted on only one mount point.

For more information, see the mount (8) and umount (8) manual pages.

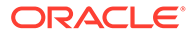

### <span id="page-12-0"></span>Using More Options of the mount Command

You can identify the mount command behavior by using the  $-\circ$  option to specify *options* in a comma-separated list. Some of these options are as follows:

### **Note:**

These options can also be entered in the /etc/fstab file.

#### **auto**

Causes the file system to be mounted automatically by using the mount  $-a$ command.

#### **exec**

Causes the execution of any binary files in the file system.

#### **loop**

Uses a loop device  $((\text{dev}/\text{loop*})$  to mount a file that contains a file system image. See [Mounting a File That Contains a File System Image,](#page-13-0) [Creating a File System on a](#page-16-0) [File Within Another File System](#page-16-0), and the losetup(8) manual page.

### **Note:**

The default number of available loop devices is 8. You can use the kernel boot parameter max\_loop=*N* to configure up to 255 devices. Or, add the following entry to /etc/modprobe.conf:

options loop max\_loop=*N*

In the previous example, *N* is the number of loop devices that you require (from 0 to 255), and then reboot the system.

#### **noauto**

Prevents the file system from being mounted automatically when  $m$ ount  $-a$  is issued.

#### **noexec**

Prevents the execution of any binary files in the file system.

#### **nouser**

Prevents any user other than the root user from mounting or unmounting the file system.

#### **remount**

Remounts the file system if it's already mounted. You would typically combine this option with another option such as  $\tau$  or  $\tau$  w to change the behavior of a mounted file system.

**ro**

Mounts a file system as read-only.

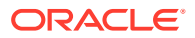

### <span id="page-13-0"></span>**rw**

Mounts a file system for reading and writing.

#### **user**

Allows any user to mount or unmount the file system.

The following examples show different ways to use the  $m$  mount  $-\circ$  command syntax.

Mount the /dev/sdd1 file system as /test with read-only access and grant only the root user to mount or unmount the file system:

```
sudo mount -o nouser, ro /dev/sdd1 /test
```
• Mount an ISO image file on /mount/cdrom with read-only access by using the loop device:

sudo mount -o ro,loop ./Linux-Server-dvd.iso /media/cdrom

Remount the /test file system with both read and write access, and prohibit the execution of any binary files that are in the file system:

sudo mount -o remount, rw, noexec /test

# Mounting a File That Contains a File System Image

A loop device lets you access a file as a block device. For example, you can mount a file that contains a DVD ISO image on the directory mount point /ISO as follows:

sudo mount -t iso9660 -o ro,loop /var/ISO\_files/V33411-01.iso /ISO

If required, create a permanent entry for the file system in the  $/etc/fstab$  file, for example:

/var/ISO\_files/V33411-01.iso /ISO iso9660 ro,loop 0 0

### About the File System Mount Table

The /etc/fstab file contains the file system mount table, which provides all the information that the mount command requires to mount block devices or implement binding of mounts. If you add a file system, you must create the appropriate entry in the /etc/fstab file to ensure that the file system is mounted at boot time. The following are typical entries from this file:

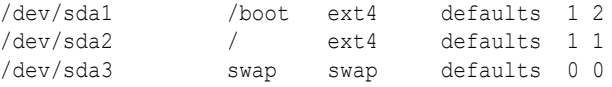

The descriptions of each field in the previous output are as follows:

• The first field indicates the device to mount, which is specified by the device name, UUID, or device label, or the specification of a remote file system. A UUID or device label is preferable to a device name if the device name could change, for example:

LABEL=Projects /var/projects ext4 defaults 1 2

Note that the first field specifies the path of the file system, directory hierarchy, or file that's to be mounted on the mount point specified by the second field. The third and fourth fields are specified as none and bind.

The second field is either the mount point for a file system or swap to indicate a swap partition. The mount point must be a path to either a file or a directory.

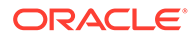

- <span id="page-14-0"></span>The third field is the file system type, such as ext4 or swap.
- The fourth field specifies any mount options.
- The fifth column specifies whether the  $\dim_{\mathcal{P}}$  command dumps the file system (1) or not  $(0)$ .
- The sixth column identifies the order by which the  $f$ sck command performs a file system check at boot time. The root file system has the value 1, while other file systems have 2. A value of 0 skips checking, as is appropriate for swap, for file systems that aren't mounted at boot time, and for binding of existing mounts.

For bind mounts, only the first four fields are specified, for example:

*path mount\_point* none bind

For more information, see the fstab(5) manual page.

# Configuring the Automounter

The automounter mounts file systems when they're accessed, rather than maintaining connections for those mounts all the time. When a file system becomes inactive for a certain period, the automounter unmounts it. Using automounting frees up system resources and improves system performance.

The automounter consists of two components: the autofs kernel module and the automount user-space daemon. It also references entries in /etc/auto.master, which is the automounter configuration file.

### About the Automounter Configuration File

In the /etc/auto.master configuration file, each map entry specifies a mount point and a map file that contains definitions of the remote file systems that can be mounted, for example:

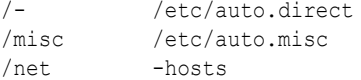

The previous example shows the following types of map entries:

- $/-$ : direct map entry. Direct map entries always specify  $/-$  as the mount point.
- /misc: indirect map entry.
- $/$ net: host map entry. Host maps always specify the keyword  $-$ hosts instead of a map file.

A direct map contains definitions of directories that are automounted at the specified absolute path. In the example, the auto.direct map file might contain an entry similar to the following:

```
/usr/man -fstype=nfs,ro,soft host01:/usr/man
```
This entry is a directive to do the following:

Mount the file system /usr/man that's exported by host01 by specifying the ro and soft options.

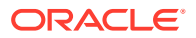

<span id="page-15-0"></span>• Create the /usr/man mount point if it doesn't already exist. If the mount point exists , the mounted file system hides any existing files that it contains.

Because the default file system type is NFS, the previous example can be shortened to read as follows:

/usr/man -ro.soft host01:/usr/man

An indirect map contains definitions of directories or *keys* that are automounted relative to the mount point (/misc) that's specified in the /etc/auto.master file. For example, the /etc/ auto.misc map file might contain entries similar to the following:

xyz -ro,soft host01:/xyz cd -fstype=iso9600,ro,nosuid,nodev :/dev/cdrom abc -fstype=ext3 :/dev/hda1 fenetres -fstype=cifs,credentials=credfile ://fenetres/c

Note that the  $/m$ isc directory must already exist; however, the automounter creates a mount point for the keys xyz, cd , and so on, if they don't already exist, and then removes them when it unmounts the file system.

For example, using the  $\log \theta / \text{misc}/\text{xyz}$  command causes the automounter to the mount the  $/xyz$  directory, exported by host01 as  $/miss/xyz$ .

The cd and abc entries mount the following local file systems: an ISO image from the CD-ROM drive on /misc/cd and an ext3 file system from /dev/hda1 on /misc/abc. The fenetres entry mounts a Samba share as /misc/fenetres.

If a host map entry exists, and a command references an NFS server that's relative to the mount point  $(\text{net})$  by name, the automounter mounts all the directories that the server exports within a subdirectory of the mount point named for the server. For example, the cd /net/host03 command causes the automounter to mount all exports from host03 under the  $/$ net $/$ host03 directory. By default, the automounter uses the nosuid, nodev, intr mount options unless you override the options in the host map entry, as follows:

/net -hosts -suid, dev, nointr

### **Note:**

The name of the NFS server must be resolvable to an IP address in DNS or the /etc/hosts file.

For more information about NFS administration, see the Using NFS in Oracle Linux chapter in [Oracle Linux 8: Managing Shared File Systems](https://docs.oracle.com/en/operating-systems/oracle-linux/8/shareadmin/) [Oracle Linux 9: Managing Shared File](https://docs.oracle.com/en/operating-systems/oracle-linux/9/shareadmin/) [Systems](https://docs.oracle.com/en/operating-systems/oracle-linux/9/shareadmin/). See also the hosts.master(5) and auto.master(5) manual pages.

### Installing and Enabling the Automounter

**1.** Install the autofs package and any other packages that are required to support remote file systems:

sudo dnf install autofs

**2.** Edit the /etc/auto.master configuration file to define map entries that are appropriate to the file systems.

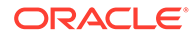

See [About the Automounter Configuration File](#page-14-0) for reference.

<span id="page-16-0"></span>**3.** Start the autofs service, and configure the service to start following a system reboot:

sudo systemctl start autofs sudo systemctl enable autofs

You can configure various settings for autofs in the /etc/sysconfig/autofs file, including the idle timeout value after which a file system is automatically unmounted.

If you change the /etc/auto.master or /etc/sysconfig/autofs file, restart the autofs service to reread these files:

sudo systemctl restart autofs

For more information, see the automount (8) and autofs(5) manual pages.

# Creating a File System on a File Within Another File System

**1.** Create an empty file of the required size:

sudo dd if=/dev/zero of=/fsfile bs=1024 count=1000000

The output of the previous command would be as follows:

```
1000000+0 records in
1000000+0 records out
1024000000 bytes (1.0 GB) copied, 8.44173 s, 121 MB/s
```
**2.** Create a file system on the file:

sudo mkfs.ext4 -F /fsfile

The output of the previous command would be as follows:

```
mke2fs 1.44.6 (5-Mar-2019)
Discarding device blocks: done 
Creating filesystem with 250000 4k blocks and 62592 inodes
Filesystem UUID: 17ef1d96-c595-4f19-891b-112a56b54c82
Superblock backups stored on blocks: 
    32768, 98304, 163840, 229376
```
Allocating group tables: done Writing inode tables: done Creating journal (4096 blocks): done Writing superblocks and filesystem accounting information: done

**3.** Mount the file as a file system by using a loop device:

```
sudo mount -o loop /fsfile /mnt
```
The file appears as a normal file system when you run the sudo mount command:

```
...
/fsfile on /mnt type ext4 (rw,loop=/dev/loop0)
sudo df -h
Filesystem Size Used Avail Use% Mounted on
...
/fsfile 962M 18M 896M 2% /mnt
```
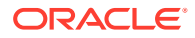

If required, create a permanent entry for the file system in /etc/fstab:

/fsfile /mnt ext4 rw,loop 0 0

# <span id="page-17-0"></span>About Access Control Lists

POSIX Access Control Lists (ACLs) provide a richer access control model than traditional UNIX Discretionary Access Control (DAC) that sets read, write, and execute permissions for the owner, group, and all other system users. You can configure ACLs that define access rights for more than a single user or group, and specify rights for programs, processes, files, and directories. If you set a default ACL on a directory, its descendents inherit the same rights automatically. You can use ACLs with the btrfs, OCFS2, ext3, ext4, and XFS file systems, including mounted NFS file systems.

An ACL consists of a set of rules that specify how a specific user or group can access the file or directory with which the ACL is associated. A regular ACL entry specifies access information for a single file or directory. A default ACL entry is set on directories only, and specifies default access information for any file within the directory that doesn't have an access ACL.

### Enabling ACL Support

**1.** Ensure that the acl package is installed. If not, use the following command:

sudo dnf install acl

**2.** Edit the /etc/fstab file and change the entries for any file systems that you want to use ACLs so that they include the appropriate option that supports ACLs, for example:

LABEL=/work /work ext4 acl 0 0

For mounted Samba shares, use the cifsacl option instead of acl.

**3.** Remount the file systems:

sudo mount -o remount /work

### Setting and Displaying ACLs

To add or modify the ACL rules for file, use the setfacl command with the following syntax:

sudo setfacl -m *rules file* ...

ACL rules accept the following forms:

#### **[d:]u:** *user***[:** *permissions***]**

Sets the access ACL for the user specified by name or user ID. The permissions apply to the owner if no user is specified.

#### **[d:]g:** *group***[:** *permissions***]**

Sets the access ACL for a group specified by name or group ID. The permissions apply to the owning group if no group is specified.

#### **[d:]m[:][:** *permissions***]**

Sets the effective rights mask, which is the union of all permissions of the owning group and all user and group entries.

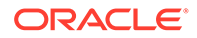

### **[d:]o[:][:** *permissions***]**

Sets the access ACL for other (everyone else to whom no other rule applies).

The permissions are as follows and are used with the chmod command.

- r: read
- w: write
- x: execute

The  $d$ : prefix is used to apply the rule to the default ACL for a directory.

To display a file's ACL, use the getfacl command, for example:

```
sudo getfacl foofile
```
The output of this command would be as follows:

```
# file: foofile
# owner: bob
# group: bob
user::rw-
user::fiona:r--
user::jack:rw-
user::jill:rw-
group::r--
mask::r--
other::r--
```
If extended ACLs are active on a file, the  $1s - 1$  command displays a plus sign  $(+)$ after the permissions:

-rw-r--r--+ 1 bob bob 105322 Apr 11 11:02 foofile

The following examples show how to set and display ACLs for directories and files:

• To grant read access to a file or directory by a user:

sudo setfacl -m u:*user*:r *file*

• To display the name, owner, group, and ACL for a file or directory:

sudo getfacl *file*

• To remove write access to a file for all groups and users by changing the effective rights mask rather than the ACL:

```
sudo setfacl -m m::rx file
```
Note that the  $-x$  option removes rules for a user or group.

• To remove the rules for a user from the ACL of a file:

sudo setfacl -x u:*user file*

To remove the rules for a group from the ACL of a file:

sudo setfacl -x g:*group file*

To remove all the extended ACL entries from a file or directory, specify the  $-b$ option:

```
sudo setfacl -b file
```
• To copy the ACL of file *f1* to file *f2*:

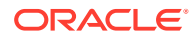

```
sudo getfacl f1 | setfacl --set-file=- f2
```
<span id="page-19-0"></span>• To set a default ACL of read and execute access for other on a directory:

```
sudo setfacl -m d:o:rx directory
```
- To promote the ACL settings of a directory to default ACL settings that can be inherited: sudo getfacl --access *directory* | setfacl -d -M- *directory*
- to remove the default ACL from a directory, specify the  $-k$  option:

sudo setfacl -k *directory*

For more information, see the  $acl(5)$ , setfacl(1), and  $qetfac(1)$  manual pages.

# About Disk Quotas

You can set disk quotas to restrict the amount of disk space or *blocks* that users or groups can use, to limit the number of files or *inodes* that users or groups can create, and to notify you when usage is reaching a specified limit. A hard limit specifies the maximum number of blocks or inodes that are available to a user or group on the file system. Users or groups can exceed a soft limit for a period, which is known as a *grace period*.

Oracle Linux 8 doesn't provide support for user and group disk quotas for a Btrfs file system. However, quota support at the subvolume level is available for a Btrfs file system as a technology preview in this release. For more information, see [Managing Quotas for Btrfs](#page-33-0) [Subvolumes With Quota Groups](#page-33-0).

For information about how to configure quotas for an XFS file system, see [Managing Quotas](#page-54-0) [on an XFS File System](#page-54-0).

### Enabling Disk Quotas on File Systems

Disk quotas are enabled at mount. The following table describes the options that you can specify with the mount command to enable quotas.

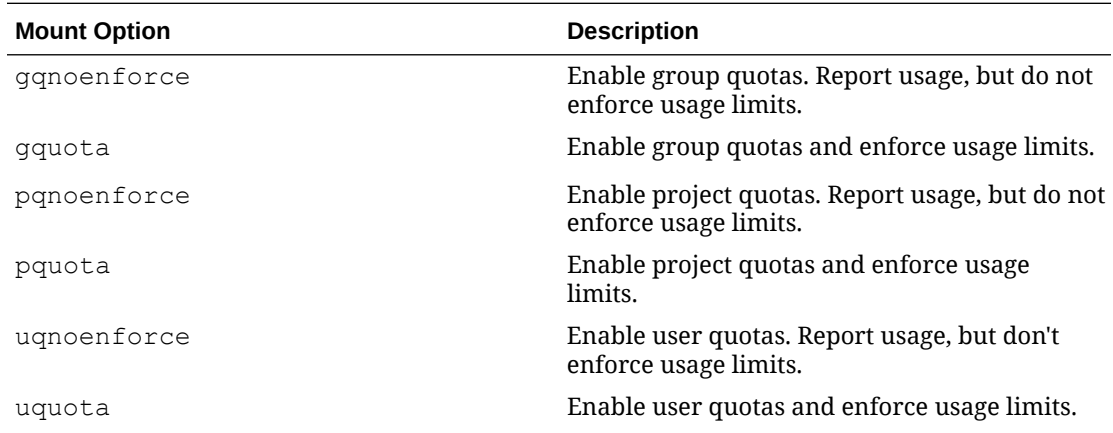

**1.** Install the quota package on the system, if not already installed:

sudo dnf install quota

2. Add the usrquota or grpquota options to the file system's /etc/fstab entry:

/dev/sdb1 /home ext4 usrquota,grpquota 0 0

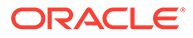

<span id="page-20-0"></span>**3.** Remount the file system:

sudo mount -o remount /home

**4.** Create the quota database files:

sudo quotacheck -cug /home

The previous command creates the files aquota.user and aquota.group in the root of the file system, which is /home in this example.

For more information, see the quotacheck(8) manual page.

### Assigning Disk Quotas to Users and Groups

**1.** For a user, use the following command:

sudo edquota *username*

for a group, use the following command:

sudo edquota -g *group*

Running the previous command opens a text file opens in the default editor that's defined by the EDITOR environment variable. Therefore, you can specify the limits for the user or group, for example:

Disk quotas for user guest (uid 501) Filesystem blocks soft hard inodes soft hard /dev/sdb1 10325 0 0 1054 0 0

The blocks and inodes entries reflect the user's current usage on a file system.

### **Tip:**

Setting a limit to 0 disables quota checking and enforcement for the corresponding blocks or inodes category.

**2.** Edit the soft and hard block limits for the number of blocks and inodes, then save the changes.

Or, you can use the setquota command to configure quota limits from the command line. The -p option applies quota settings from one user or group to another user or group.

Note that when using XFS file systems,  $xfs$  quota is the preferred tool to manage quota information. See [Managing Quotas on an XFS File System](#page-54-0) for more information.

For more information, see the edquota(8) and setquota(8) manual pages.

### Setting Project Quotas

Some file systems enable you to set quotas on individual directory hierarchies, which are known as *managed trees*. Each managed tree is uniquely identified by a *project ID* and an optional *project name*. The ability to control the disk usage of a directory hierarchy is useful if you don't otherwise want to set quota limits for a privileged user,

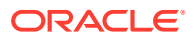

<span id="page-21-0"></span>for example,  $/\text{var}/\text{log}$ , or if many users or groups have write access to a directory, for example, /var/tmp.

To define a project and set quota limits for it:

**1.** Mount the file system with project quotas enabled.

sudo mount -o pquota *device mountpoint*

For example, to enable project quotas for the  $/myxfs$  file system, you would use the following command:

sudo mount -o pquota /dev/vg0/lv0 /myxfs

**2.** Define a unique project ID for the directory hierarchy in the /etc/projects file.

sudo echo *project\_ID*:*mountpoint*/*directory* |sudo tee -a /etc/projects

For example, you would set a project ID of 51 for the directory hierarchy /myxfs/testdir as follows:

sudo echo 51:/myxfs/testdir | sudo tee -a /etc/projects

**3.** Create an entry in the /etc/projid file that maps a project name to the project ID.

sudo echo *project\_name*:*project\_ID* |sudo tee -a /etc/projid

For example, you would map the project name testproj to the project with ID 51 as follows:

sudo echo testproj:51 |sudo tee -a /etc/projid

For more information, see the projects(5) and projid(5) manual pages.

With the file system mounted to enable project quotas and project IDs set for the directory hierarchy, you can set limits for the project quota using edquota or  $xfs$  quota. Note that when using XFS file systems,  $xfs$  quota is preferred. See [Managing Quotas on an XFS](#page-54-0) [File System](#page-54-0) for more information.

### Setting a Grace Period for Soft Limits

**1.** Run the following command to set a grace period for soft limits:

sudo edquota -t

Running the previous command opens a text file in a default text editor, thus enabling you to specify the grace period, as shown in the following example:

```
Grace period before enforcing soft limits for users:
Time units may be: days, hours, minutes, or seconds
  Filesystem Block grace period Inode grace period
  /dev/sdb1 7days 7days
```
**2.** Specify the grace periods for the soft limits on the number of blocks and inodes, then save the changes.

For more information, see the edquota(8) manual page.

### Displaying Disk Quotas

To display a user's disk usage, use the quota command without any options or arguments:

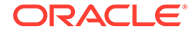

<span id="page-22-0"></span>sudo quota *username*

To display a group's disk usage, add the  $-g$  option, use the following command:

sudo quota -g *group*

To display information about file systems, where usage is over the quota limits, add the  $-q$  option, for example:

sudo quota -q

Users can also use the quota command to display disk usage for themselves and their group.

For more information, see the quota(1) manual page.

### Enabling and Disabling Disk Quotas

To disable disk quotas for all users, groups on a specific file system, use the following command:

sudo quotaoff -guv *filesystem*

To disable disk quotas for all users, groups, and file systems, use the following command:

sudo quotaoff -aguv

Reactivate disk quotas for all users, groups, and file systems as follows:

sudo quotaon -aguv

For more information, see the quotaon(1) manual page.

### Reporting on Disk Quota Usage

To display the disk quota usage for a file system:

sudo repquota *filesystem*

To display the disk quota usage for all file systems:

sudo repquota -a

For more information, see the repquota(8) manual page.

### Maintaining the Accuracy of Disk Quota Reporting

Uncontrolled system shutdowns can lead to inaccuracies in disk quota reports.

The following steps show how to rebuild the quota database for a file system:

**1.** Disable disk quotas for the file system:

sudo quotaoff -guv *filesystem*

**2.** Unmount the file system:

sudo umount *filesystem*

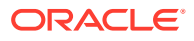

**3.** Rebuild the quota databases:

sudo quotacheck -guv *filesystem*

**4.** Mount the file system:

sudo mount *filesystem*

**5.** Enable disk quotas for the file system:

sudo quotaoff -guv *filesystem*

For more information, see the quotacheck(8) manual page.

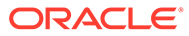

# <span id="page-24-0"></span>3 Managing the Btrfs File System

The Btrfs file system is designed to meet the expanding scalability requirements of large storage subsystems. Because the Btrfs file system uses B-trees in its implementation, its name is derived from the name of those data structures, although it is not a true acronym. A *B-tree* is a tree-like data structure that enables file systems and databases to efficiently access and update large blocks of data, irrespective of how large the tree grows.

The Btrfs file system provides the following important features:

- Copy-on-write functionality, which enables you to create both readable and writable snapshots and roll back a file system to a previous state, even after converting it from an ext3 or ext4 file system.
- Checksum functionality, which ensures data integrity.
- Snapshots send and receive for remote incremental backups.
- Transparent compression, which saves disk space.
- Transparent defragmentation for improved performance.
- Integrated, logical volume management, which enables you to implement RAID 0, RAID 1, RAID 10, RAID1C3 or RAID1C4 configurations, and dynamically add or remove storage capacity.

For more information, visit [https://btrfs.wiki.kernel.org/](https://btrfs.wiki.kernel.org/index.php/Main_Page).

For an overview of local file system management, see [About File System Management.](#page-7-0)

### **Note:**

In Oracle Linux 8, the Btrfs file system type, as well as all of the features that are documented in this chapter is supported on the Unbreakable Enterprise Kernel (UEK) release *only*. Working with Btrfs file system features requires that you boot the system by using UEK R6 or later.

# Setting Up and Administering a Btrfs File System

This section describes procedures to create a Btrfs file system as well as administering it for a more efficient use.

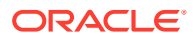

### <span id="page-25-0"></span>Creating a Btrfs File System

### **Note:**

Note that the  $/sbin/mkfs.*$  tool is not provided by the same package as the kernel modules that are required by the btrfs command. Use the modinfo btrfs command to check whether the btrfs module is available in the kernel that is booted. Also, if the btrfs-progs package is not installed on your system, you will need to install it.

You can use the mkfs.btrfs command to create a Btrfs file system that is laid out across one or more block devices. The default configuration is to mirror the filesystem metadata across the devices. If you specify a single device, the metadata is duplicated on that device, unless you specify to use only one copy of the metadata. The devices can be whole block device(s), simple disk partitions, files, loopback devices (that is, disk images in memory), multipath devices, or LUNs that implement RAID in hardware.

See the mkfs.btrfs(8) manual page for more detailed information about the mkfs.btrfs command the various Btrfs configurations that you can create.

When you want to mount the file system, you can specify it by any of its component devices, for example:

sudo mkfs.btrfs -d raid10 -m raid10 /dev/sd[fghijk]

sudo mount /dev/sdf *mountpoint*

The mkfs.btrfs command automatically scans the new Btrfs devices into the kernel. To scan and assemble all of the relevant devices of the volume in the kernel you need to run the btrfs device scan command. You can undo this action by using the btrfs device scan --forget command. To assemble all of the relevant devices of the volume, you might need to run the btrfs device scan command.

You can obtain the RAID configuration for a mounted btrfs file system as follows:

sudo btrfs filesystem df *mountpoint*

Note that the btrfs filesystem df command displays more accurate information about the space that is used by a Btrfs file system than by using the  $df$  command.

You can also use the btrfs filesystem usage command to display information about all of the btrfs file systems that are on a system, for example:

sudo btrfs filesystem usage /btrfs

```
Overall:
```

```
 Device size: 1.95TiB
 Device allocated: 5.03GiB
 Device unallocated: 1.95TiB
 Device missing: 0.00B
 Used: 256.00KiB
 Free (estimated): 999.48GiB (min: 999.48GiB)
 Data ratio: 2.00
 Metadata ratio: 2.00
```
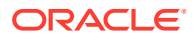

```
 Global reserve: 3.25MiB (used: 0.00B)
Data,RAID10: Size:2.00GiB, Used:0.00B (0.00%)
    /dev/nvme0n1p6 1.00GiB
   /dev/nvme0n1p7 1.00GiB
    /dev/nvme0n1p8 1.00GiB
    /dev/nvme0n1p9 1.00GiB
Metadata,RAID10: Size:512.00MiB, Used:112.00KiB (0.02%)
    /dev/nvme0n1p6 256.00MiB
    /dev/nvme0n1p7 256.00MiB
    /dev/nvme0n1p8 256.00MiB
    /dev/nvme0n1p9 256.00MiB
System,RAID10: Size:16.00MiB, Used:16.00KiB (0.10%)
   /dev/nvme0n1p6 8.00MiB
    /dev/nvme0n1p7 8.00MiB
    /dev/nvme0n1p8 8.00MiB
    /dev/nvme0n1p9 8.00MiB
Unallocated:
   /dev/nvme0n1p6 498.74GiB
    /dev/nvme0n1p7 498.74GiB
    /dev/nvme0n1p8 498.74GiB
    /dev/nvme0n1p9 498.74GiB
```
## Modifying a Btrfs File System

You can use the btrfs command to add or remove devices and rebalance the layout of the file system data and metadata across devices. The following table describes each of the commands that can use to perform these tasks.

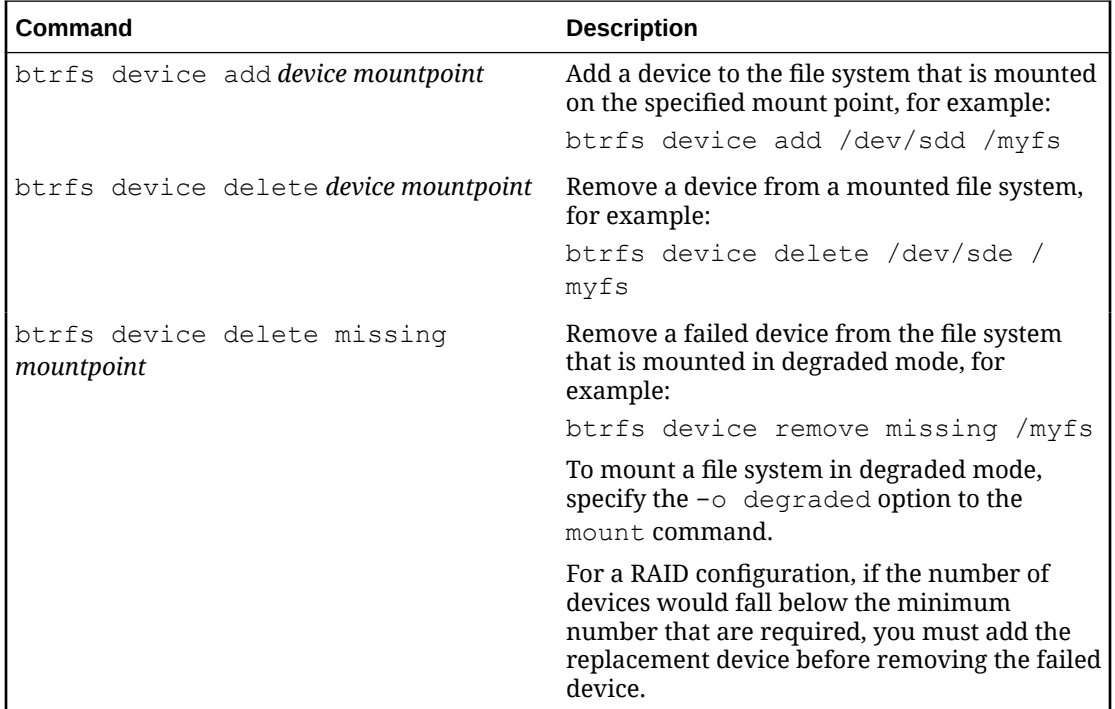

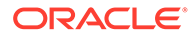

<span id="page-27-0"></span>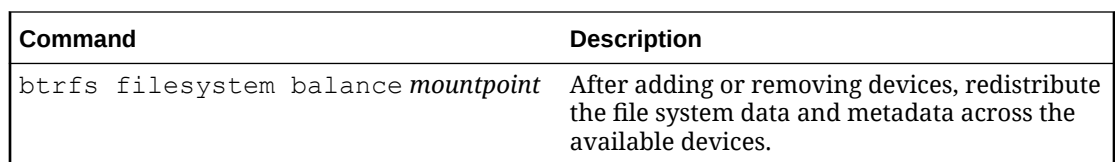

### Compressing and Defragmenting a Btrfs File System

You can compress a Btrfs file system to increase its effective capacity, as well as defragment it to increase I/O performance.

The following three compression types are supported:

- zlib
- lzo
- zstd

There are three ways in which you can enable compression:

By using the subvolume property, for example:

sudo btrfs subvolume create /btrfs/sv1

sudo btrfs property set /btrfs/sv1 compression zstd

By using the mount option in one of the following ways:

Use the lzo type to compress the file data on the whole file system:

sudo mount -o compress=lzo /dev/sdb /btrfs

Use the zstd type to compress a subvolume and then mount it at the  $/btrfs1$ mount point:

sudo mount -o compress=zstd, subvolume=sv1 /devsdb /btrfs1

• By using defragment, for example:

sudo btrfs filesystem defragment -czlib /btrfs1/akzo

You can enable compression at any point and only the new writes are compressed or defragmentation is run.

You can compress a Btrfs file system at the same time that you defragment it.

To defragment a Btrfs file system, use the following command:

sudo btrfs filesystem defragment *filesystem\_name*

To defragment a Btrfs file system and compress it at the same time, use the following command:

sudo btrfs filesystem defragment -c *filesystem\_name*

You can use the following command to defragment and optionally compress individual file system objects such as directories and files within a Btrfs file system:

sudo btrfs filesystem defragment [-c] *file\_name* ...

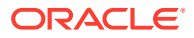

<span id="page-28-0"></span>To set up automatic defragmentation, specify the autodefrag option when you mount the file system. However, note that automatic defragmentation is not recommended for large databases or for images of virtual machines.

### **Note:**

Defragmenting a file or a subvolume with a copy-on-write copy breaks the link between the file and its copy. For example, if you defragment a subvolume that has a snapshot, the disk usage by the subvolume and its snapshot will increase because the snapshot is no longer a copy-on-write image of the subvolume.

### Resizing a Btrfs File System

You can use the btrfs command to increase the size of a mounted Btrfs file system as long as there is space on the underlying devices to accommodate the change. You also use the btrfs command to decrease its size, if the file system has sufficient available free space. Note that running the command does not have any effect on the layout or size of the underlying devices.

You would increase the size of /mybtrfs1 by 2 GB as follows:

sudo btrfs filesystem resize +2g /mybtrfs1

The following example shows how to set the size of  $/my$ btrfs3 to 20 GB:

sudo btrfs filesystem resize 20g /mybtrfs3

The following command decreases the size of /mybtrfs2 by 4 GB:

sudo btrfs filesystem resize -4g /mybtrfs2

# Creating Subvolumes and Snapshots

The top level of a Btrfs file system is a subvolume consisting of a named b-tree structure containing directories, files, and possibly further btrfs subvolumes that are also named btrees, each of which also contains directories and files, and so on.

To create a subvolume, change directories to the position in the btrfs file system for which you want to create the subvolume, then run the following command:

sudo btrfs subvolume create *subvolume\_name*

Snapshots are a type of subvolume that record the contents of their parent subvolumes at the time that you took the snapshot. If you take a snapshot of a btrfs file system and do not write to it, the snapshot records the state of the original file system and forms a stable image from which you can make a backup. If you make a snapshot writable, you can treat it as a alternate version of the original file system. The copy-on-write functionality of a  $b$ trfs file system means that snapshots are created quickly and consume very little disk space initially.

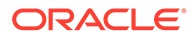

### **Note:**

Taking snapshots of a subvolume is not a recursive process. If you create a snapshot of a subvolume, every subvolume or snapshot that the subvolume contains is mapped to an empty directory of the same name inside that snapshot.

The following table describes commands to use to perform some common snapshot operations.

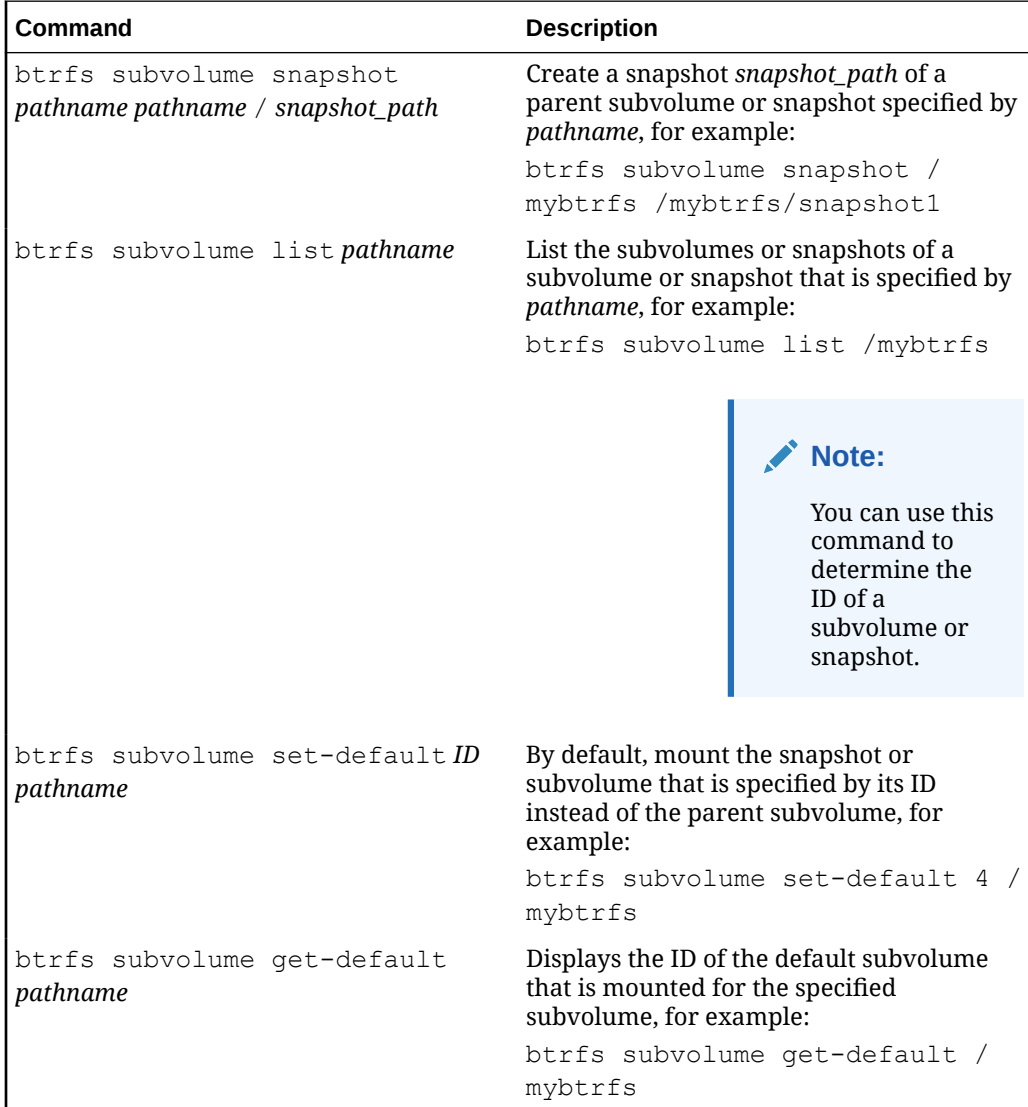

You can mount a Btrfs subvolume as though it were a disk device. If you mount a snapshot instead of its parent subvolume, you effectively roll back the state of the file system to when the snapshot was taken. By default, the operating system mounts the parent Btrfs volume, which has an ID of 0, unless you use the set-default option to change the default subvolume. If you set a new default subvolume, the system mounts that subvolume going forward. You can override the default setting by specifying any of the mount options that are described in the following table.

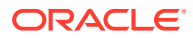

<span id="page-30-0"></span>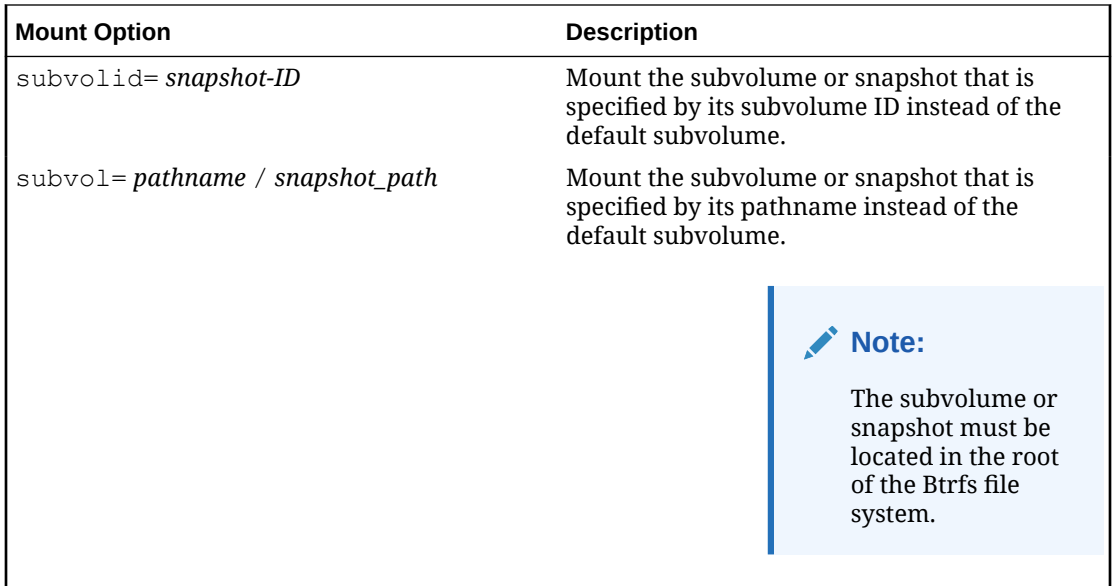

After you have rolled back a file system by mounting a snapshot, you can take snapshots of the snapshot to record its state.

When you no longer require a subvolume or snapshot, you can delete it as follows:

sudo btrfs subvolume delete *subvolume\_path*

Deleting a subvolume deletes all of the subvolumes under it in the b-tree hierarchy. For this reason, you cannot remove the topmost subvolume of a btrfs file system, which has an ID of 0.

For information about using the snapper command to create and manage Btrfs snapshots, see [Automating File System Snapshots With the Snapper Utility.](#page-34-0)

### **NOT\_SUPPORTED:**

Snapshots record the state of the file system at a moment in time. As such, it is not possible to guarantee file system integrity for transactional processes that may have been in operation at the time when a snapshot was taken. While utilities like the snapper command may help to capture before and after snapshots for particular operations, such as when using the  $\text{dnf}$  command, these snapshots are still unaware of other processes that may be running on the system at the same time. If you have processes that may have intensive I/O or memory usage, such as database or middleware applications, you should stop these or ensure that all activity is complete before taking a snapshot to help to reduce the likelihood of data integrity or file system corruption issues within the snapshot.

## Creating Swap Files on a Btrfs File System

Swap space is used in Oracle Linux when the amount of physical memory (RAM) is full. If the system needs more memory resources, and the RAM is full, inactive pages in memory are moved to the swap space. Although swap space is helpful for systems with a small amount of

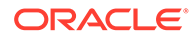

<span id="page-31-0"></span>RAM, don't use swap space as a replacement for more RAM. You can allocate swap space to a dedicated swap partition, which is the recommended method. Or, you can use a swap file; or, you can combine the use of swap partitions and swap files.

Swap files in Btrfs are supported with the following limitations:

- A swap file can't be on a snapshotted subvolume. Instead, we recommend that you create a subvolume on which to place the swap file.
- Btrfs doesn't support swap files on file systems that span several devices.

The following are step-by-step instructions for creating a swap file in Btrfs. Before creating the new swap file, calculate the size of the swap file in MB. Then, multiply that number by 1024 to find the number of blocks the file requires. For example, the block size of a 64 MB swap file is 65536.

**1.** Create an empty file, for example:

sudo dd if=/dev/zero of=/swapfile bs=1024 count=65536

**2.** Set up the swap file by running the following command:

sudo mkswap /swapfile

**3.** Change the permissions on the file so that it's not world readable:

sudo chmod 0600 /swapfile

**4.** Enable the swap file at boot time by editing the /etc/fstab file as the root user to include the following entry:

/swapfile swap swap defaults 0 0

**5.** Regenerate the mount units and register the new configuration in the  $/etc/fstab$ file:

sudo systemctl daemon-reload

**6.** Activate the new swap file:

sudo swapon /swapfile

Running the previous command activates the new swap file immediately.

Or, you can run the following command to test whether the new swap file was successfully created by inspecting the active swap space:

sudo cat /proc/swaps

sudo free -h

# Creating Backups and Using the Btrfs Send/Receive **Feature**

### **Note:**

Working with the Btrfs send/receive feature requires that you boot the system by using UEK R6 or later..

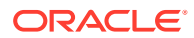

<span id="page-32-0"></span>The send operation compares two subvolumes and writes a description of how to convert one subvolume, the *parent* subvolume, into the other subvolume, which is the *sent* subvolume. You would usually direct the output to a file for later use or pipe it to a receive operation for immediate use.

The simplest form of the send operation writes a complete description of a subvolume, for example:

sudo btrfs send [-v] [-f *sent\_file*] ... *subvol*

You can specify many instances of the  $-v$  option to display increasing amounts of debugging output. The  $-f$  option is used to save the output to a file. Note that both of these options are implicit in the following usage examples.

The following form of the send operation writes a complete description of how to convert one subvolume to another subvolume:

sudo btrfs send -p *parent\_subvol sent\_subvol*

If a subvolume such as a snapshot of the parent volume, known as a *clone source*, will be available during the receive operation from which some data can be recovered, you can specify the clone source to reduce the size of the output file:

sudo btrfs send [-p *parent\_subvol*] [-c *clone\_src*] ... *subvol*

You can specify the  $-c$  option for each of the clone source that exist. If you don't specify the parent subvolume, btrfs chooses a suitable parent from the clone sources.

Use the receive operation to regenerate the sent subvolume at a specified path, for example:

sudo btrfs receive [-f *sent\_file*] *mountpoint*

## Creating a Reference Backup in Preparation for Creating an Incremental **Backup**

The following procedure describes how to create a reference backup, which is a prerequisite to setting up an incremental backup and restore process for a subvolume by using the send/ receive feature.

**1.** Create a read-only snapshot of the subvolume to serve as an initial reference point for the backup.

sudo btrfs subvolume snapshot -r /*vol* /*vol*/backup\_0

**2.** Ensure that the snapshot has been written to disk by running the sync command.

sudo sync

- **3.** Create a subvolume or directory on a Btrfs file system as a backup area to receive the snapshot, for example, /backupvol.
- **4.** Send the snapshot to /backupvol.

sudo btrfs send /*vol*/backup\_0 | btrfs receive /backupvol

The previous command creates the /backupvol/backup\_0 subvolume.

After creating the reference backup, you can then create incremental backups, as needed. See [Creating an Incremental Backup](#page-33-0).

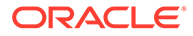

### <span id="page-33-0"></span>Creating an Incremental Backup

The following instructions describe how to create an incremental backup by using the send/receive feature. Note that before creating an incremental backup, you must first create a reference backup. See [Creating a Reference Backup in Preparation for](#page-32-0) [Creating an Incremental Backup.](#page-32-0)

To create an incremental backup:

**1.** Create a snapshot of the subvolume.

sudo btrfs subvolume snapshot -r /vol /vol/backup 1

**2.** Ensure that the snapshot has been written to disk by running the sync command.

sudo sync

**3.** Send only the differences between the reference backup and the new backup to the backup area, for example:

sudo btrfs send -p /*vol*/backup\_0 /vol/backup\_1 | btrfs receive /backupvol

Running the previous comman creates the /backupvol/backup\_1 subvolume.

# Managing Quotas for Btrfs Subvolumes With Quota Groups

#### **Note:**

Be aware that the quota groups feature is available as a Technology Preview *only* in Oracle Linux 8. Working with this feature requires that you boot the system by using UEK R6 or later.

Enable quotas by running following command on a newly created Btrfs file system before any creating any subvolumes:

sudo btrfs quota enable *volume*

Assign a quota-group limit to a subvolume by using the following command:

sudo btrfs qgroup limit *size* /*volume*/*subvolume*

The following example shows how you would use this command:

sudo btrfs qgroup limit 1g /myvol/subvol1

sudo btrfs qgroup limit 512m /myvol/subvol2

To find out the quota usage for a subvolume, use the btrfs qgroup show *path* command.

# Replacing Devices on a Live File System

You can replace devices on a live file system without unmounting the file system or stopping any tasks that are using the file system. If the system crashes or loses power

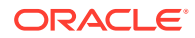

<span id="page-34-0"></span>while the replacement is taking place, the operation resumes when the system next mounts the file system.

To replace a device on a mounted Btrfs file system, use the following command:

sudo btrfs replace start *source\_dev target\_dev* [-r] *mountpoint*

In the previous command, *source\_dev* and *target\_dev* specify the source device to be replaced (*source device*) and the replacement device (*target device*). The *mountpoint* specifies the file system that is using the source device. The target device must be the same size or larger than the source device. If the source device is no longer available, or you specify the  $-r$  option, the data is reconstructed by using redundant data that is obtained from other devices,. such as another available mirror. The source device is removed from the file system when the operation is complete.

Use the btrfs replace status *mountpoint* command to check the progress of the replacement operation and the btrfs replace cancel *mountpoint* command to cancel the operation.

# Creating Snapshots of Files

Use the  $cp$  command with the  $--reflink$  option to create lightweight copies of a file within the same subvolume of a Btrfs file system. The copy-on-write mechanism saves disk space and enables copy operations to be almost instantaneous. The Btrfs file system creates a new inode that shares the same disk blocks as the existing file, rather than creating a complete copy of the file's data or creating a link that points to the file's inode. The resulting file appears to be a copy of the original file, but the original data blocks are not duplicated. If you subsequently write to one of the files, the Btrfs file system makes copies of the blocks before they are written to, preserving the other file's content.

For example, you would create a snapshot named bar of a file named foo as follows:

cp -reflink foo bar

# Automating File System Snapshots With the Snapper Utility

The Snapper utility can be used to automate the management of file system snapshots. The utility can make it easier to create and delete snapshots, while enabling users to compare the differences between snapshots and revert changes at the file level. For information about the Snapper utility, visit the upstream project page at<http://snapper.io/>.

#### **NOT\_SUPPORTED:**

Snapshots record the state of the file system at a moment in time. As such, it is not possible to guarantee file system integrity for transactional processes that may have been in operation at the time when a snapshot was taken. While utilities like the snapper command may help to capture before and after snapshots for particular operations, such as when using the dnf command, these snapshots are still unaware of other processes that may be running on the system at the same time. If you have processes that may have intensive I/O or memory usage, such as database or middleware applications, you should stop these or ensure that all activity is complete before taking a snapshot to help to reduce the likelihood of data integrity or file system corruption issues within the snapshot.

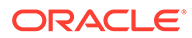

If not already installed, you can install the Snapper utility from the ol8 UEKR6 yum repository, by running:

```
sudo dnf install -y snapper
```
### <span id="page-35-0"></span>Creating a Snapper Configuration for a Subvolume

You can use the snapper command to create and manage snapshots of Btrfs subvolumes.

To set up the snapper configuration for an existing mounted Btrfs subvolume:

```
sudo snapper -c config_name create-config -f btrfs fs_name
```
In the previous command, *config\_name* is the name of the configuration and *fs\_name* is the path of the mounted Btrfs subvolume. Running the command does the following:

- Adds an entry for *config\_name* to the /etc/sysconfig/snapper file.
- Creates the configuration file /etc/snapper/configs/*config\_name* .
- Sets up a .snapshots subvolume for the snapshots.

For example, the following command sets up the snapper configuration for a Btrfs root file system:

```
sudo snapper -c root create-config -f btrfs /
```
Use the snapper list-configs command to list all of the existing configurations:

sudo snapper list-configs

```
Config | Subvolume
------------+----------
home_config | /home 
root | /
```
### **Note:**

The default snapper SELinux policy allows snapper to manage snapshots in the /, /etc, /mnt, /usr, /var and HOME\_ROOT (usually /home). If you create a new directory, for example /data or /srv. You may need to set the SELinux file context for that directory so that snapper can create and manage snapshots for that directory. For example to enable snapper to manage snapshots on the /data directory, you can run:

```
$ sudo semanage fcontext -a -t snapperd_data_t "/data/\.snapshots(/.*)?"
$ sudo restorecon -R -v /data
```
### Creating Different Types of Snapshots

You can create the following three types of snapshots by using the snapper command:

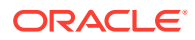

#### **post**

You use a *post snapshot* to record the state of a subvolume after a modification. A post snapshot should always be paired with a *pre snapshot* that you take immediately before you make the modification.

#### **pre**

You use a *pre snapshot* to record the state of a subvolume before a modification. A pre snapshot should always be paired with a *post snapshot* that you take immediately after you have completed the modification.

#### **single**

You use a *single snapshot* to record the state of a subvolume but it does not have any association with other snapshots of the subvolume.

To create a single snapshot of a subvolume, use the snapper create command, for example:

sudo snapper -c *config\_name* create --description "*description*"

Single snapshots are useful for periodic backup purposes and can also be used to create a back-up timeline, as described in [Automatic Snapper Snapshots](#page-37-0). For actions that are likely to result in specific file system modifications that you may need to roll back, you can use pre and post snapshots to capture snapshots of the file system before and after a transaction.

For example, the following commands create pre and post snapshots of a subvolume:

```
sudo snapper -c config_name create -t pre -p N
... Modify the subvolume's contents...
sudo snapper -c config_name create -t post --pre-num N -p N'
```
Specifying the  $-p$  option with the snapper command displays the number of the snapshot so that you can reference it when creating the post snapshot or when comparing the contents of the pre and post snapshots.

Note that you can use the  $--<sub>command</sub> option with the <sub>snapper</sub> command to wrap an$ operation with pre and post snapshots. For example:

```
snapper -c root create --command "cd /tmp/build; make install" \
     --description "Installing a home built binary"
```
Pre and post snapshots are frequently used when performing system changes that may be too complex to revert manually, such as when installing or upgrading packages. The DNF snapper plugin that is described in [Automatic Snapper Snapshots](#page-37-0) uses pre and post snapshots in exactly this way and uses the description field to store the DNF transaction that triggered the snapshot.

For example, in the following set of snapshots, you can identify periodic, single snapshots that are triggered as part of a timeline and then a pre and post snapshot that is triggered by the DNF snapper plugin when the vim package is installed.

```
$ sudo snapper -c root list
 # | Type | Pre # | Date | User | Cleanup | 
Description | Userdata
---+--------+-------+------------------------------+------+----------
+--------------------------+---------
0 | single | | | root | |
```
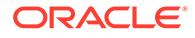

```
current | 
1 | single | | Wed 25 Nov 2020 07:00:30 EST | root | timeline | 
timeline |
2 | single | | Wed 25 Nov 2020 08:00:01 EST | root | timeline | 
timeline |
3 | single | | Wed 25 Nov 2020 09:00:01 EST | root | timeline | 
timeline | 
4 | pre | | Wed 25 Nov 2020 09:07:21 EST | root | number 
| /usr/bin/dnf install vim | 
5 | post | 4 | Wed 25 Nov 2020 09:07:25 EST | root | number 
| /usr/bin/dnf install vim | 
6 | single | | Wed 25 Nov 2020 10:00:01 EST | root | timeline | 
timeline |
```
### Automatic Snapper Snapshots

By default, each snapper configuration contains settings for a periodic backup, which is controlled by the TIMELINE CREATE configuration variable in the  $/etc/snapper/$ configs/*config\_name* file. Automatic snapshots are triggered by a systemd timer unit that you must enable to allow the timeline to be created:

sudo systemctl enable --now snapper-timeline.timer

A second systemd timer unit handles the cleanup of stale snapshots so that your snapshots remain manageable. You should enable this unit as well, for example:

sudo systemctl enable --now snapper-cleanup.timer

When the systemd timer units are enabled, periodic snapshot events trigger automatically for every snapper configuration that has the TIMELINE CREATE variable enabled. If you wish to disable periodic snapshots for a particular configuration, change the variable value to no in the configuration file.

By default, the snapper timeline configuration keeps 10 hourly, 10 daily, 10 monthly, and 10 yearly snapshots. Snapshots are pruned by the cleanup timer. For busy subvolumes such as the root subvolume, you might want to modify these values to better cater to your requirements. You set these values by changing the following configuration variables:

```
TIMELINE_LIMIT_HOURLY="10"
TIMELINE_LIMIT_DAILY="10"
TIMELINE_LIMIT_WEEKLY="10"
TIMELINE_LIMIT_MONTHLY="10"
TIMELINE_LIMIT_YEARLY="10"
```
The cleanup timer also prunes other snapshots to keep the total number of snapshots reduced. See the SNAPPER(8) and SNAPPER-CONFIGS(5) manual pages for more information.

You can install the DNF snapper plugin on a system to automatically trigger pre and post snapshots for DNF transactions. This feature can help you roll back changes in cases where system package upgrades cause a failure that you need to debug or to enable you to analyze which files were modified during an installation or upgrade. Note that this plugin requires no user configuration or interaction to work. To install the plugin, use the following command:

sudo dnf install python3-dnf-plugin-snapper

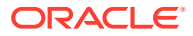

When installed, a snapshot is triggered for each subsequent DNF transaction. See [https://](https://dnf-plugins-extras.readthedocs.io/en/latest/snapper.html) [dnf-plugins-extras.readthedocs.io/en/latest/snapper.html](https://dnf-plugins-extras.readthedocs.io/en/latest/snapper.html) for more information.

### <span id="page-38-0"></span>Working With Btrfs Snapshots by Using Snapper

To list the snapshots that exist for a snapper configuration or subvolume, run:

sudo snapper -c *config\_name* list

To display the files and directories that have been added, removed, or modified between two snapshots, use the status subcommand and specify the numbers of the two snapshots that you want to compare:

```
sudo snapper -c config_name status N .. N'
```
To display the differences between the contents of all the files in between two snapshots, use the diff subcommand:

sudo snapper -c *config\_name* diff *N* .. *N'*

You can also display the difference in a single file over two snapshots by providing the full path to the file:

sudo snapper -c *config\_name* diff *N* .. *N' /path/to/file*

To delete a snapshot, specify its number to the delete subcommand:

```
sudo snapper -c config_name delete N''
```
To undo the changes in the subvolume from post snapshot *N'* to pre snapshot *N'*:

```
sudo snapper -c config_name undochange N .. N'
```
Note that undoing a change does not revert the file system to the previous snapshot but it reverts modifications made to existing files in the snapshot. This means that files created after the snapshot was taken continue to remain after an undochange operation. The undochange subcommand does not check data integrity for its changes. You should be careful of using this command without clearly evaluating the implications of the changes that it is likely to make.

For more information, see the snapper(8) manual page.

You can mount any snapshot generated by snapper just as you would work with any other Btrfs snapshot. You may need to correlate the snapshot volume id with the snapper snapshot number to work out which snapshot you should mount or restore. Run the snapper list command to identify the number of the snapshot you wish to roll back to. For example, to see all pre and post snapshots, to roll back to a snapshot from before a DNF package update was run:

sudo snapper -c *root* list -t pre-post

Running the previous command produces the following output:

```
Pre # | Post # | Pre Date | Post Date | Post Date
Description | Userdata
------+--------+------------------------------+------------------------------
+---------------------------------+---------
   4 | 5 | Wed 25 Nov 2020 09:07:21 EST | Wed 25 Nov 2020 09:07:25 EST 
| /usr/bin/dnf install vim |
```
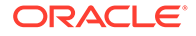

<span id="page-39-0"></span> 127 | 128 | Mon 30 Nov 2020 08:25:42 EST | Mon 30 Nov 2020 08:30:57 EST | /usr/bin/dnf update |

Note that the number of the pre snapshot that we intend to mount is 127 in this case. Use the btrfs subvolume list command to obtain the subvolume ID for the snapper snapshot and use this or the path to the snapshot subvolume to mount the file system, for example:

sudo btrfs subvolume list /|grep .snapshots.\**127*

The output of the previous command is as follows:

ID 521 gen 11533 top level 268 path .snapshots/127/snapshot

Then, run the following command:

sudo mount -o subvolid=521 /dev/sda2 /mnt

You can also use this information to boot into a snapshot of the root file system. See [Mounting Alternate Snapshots as the root File System](#page-41-0) for more infomration.

# Working With a Btrfs root File System

### **Important:**

In Oracle Linux 8, the Btrfs file system and all the features that are documented in this chapter are supported in the Unbreakable Enterprise Kernel (UEK) release *only*. Working with Btrfs file system features requires that you boot the system by using UEK R6 or later.

You can create a Btrfs root file system during an installation. To do so, you must boot the system by using UEK R6 or later.

To find out the ID of the parent of the root file system subvolume, use the following command:

sudo btrfs subvolume list /

Note in the output of the previous command that the top level ID is set with an ID of 5. The top level of the file system is effectively the root of the file system and can be used to access all the subvolumes within the file system:

ID 256 gen 1591 top level 5 path boot ID 258 gen 1591 top level 5 path root ID 259 gen 1514 top level 5 path home ID 262 gen 1514 top level 258 path var/lib/portables"

In the previous example, the installation root file system subvolume has an ID of 258. The subvolume with ID 258 ( $root$ ) is mounted as  $/$ . The default subvolume ( $root$ ) with ID 258 is mounted as the active root file system.

The mount command shows the device that's mounted as the root file system and indicates the subvolume ID (258):

```
sudo mount|grep 'on / '
```
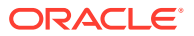

<span id="page-40-0"></span>/dev/sda2 on / type btrfs (rw,relatime,seclabel,space cache,subvolid=258,subvol=/root)

Note that the top-level file system in the previous output isn't mounted by default. To mount the top-level file system volume, use the following commands:

```
sudo mkdir /mnt
sudo mount -o subvolid=5 /dev/sda2 /mnt
```
If you list the contents of  $/mnt$ , you can view each of the subvolumes within the file system volume, including the root subvolume, for example:

ls /mnt

Running the previous command displays the following output:

boot home root

Note that the contents of / and  $/mnt/root$  are identical, as s shown in the following example where a file (foo) that's created in /mnt/root is also visible in /:

```
sudo touch /mnt/root/foo
\frac{1}{s}
```
Running the previous command displays the following output:

bin boot dev etc foo home instroot lib lib64 media mnt opt proc root run sbin srv sys tmp usr var

Now, list the contents of /mnt/root:

sudo ls /mnt/root

bin boot dev etc foo home instroot lib lib64 media mnt opt proc root run sbin srv sys tmp usr var

Remove the /foo directory, then list the contents of /:

```
sudo rm -f /foo
sudo ls /
```
bin boot dev etc home instroot lib lib64 media mnt opt proc root run sbin srv sys tmp usr var

List the contents of /mnt/root again:

sudo ls /mnt/root

bin boot dev etc home instroot lib lib64 media mnt opt proc root run sbin srv sys tmp usr var

### Creating Snapshots of the root File System

To take a snapshot of the current root file system:

**1.** Mount the top level of the root file system on a suitable mount point.

sudo mount -o subvolid=5 /dev/sda2 /mnt

**2.** Change directories to the mount point, then take the snapshot. In the following example, the install subvolume is currently mounted as the root file system:

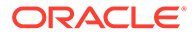

```
sudo cd /mnt
sudo mkdir -p /mnt/snapshots
sudo btrfs subvolume snapshot root snapshots/root_snapshot_1
```
**3.** Change directories to / and unmount the top level of the file system.

sudo cd / sudo umount /mnt

The list of subvolumes now includes the newly created snapshot.

sudo btrfs subvolume list / ID 256 gen 1332 top level 5 path boot ID 258 gen 1349 top level 5 path root ID 259 gen 1309 top level 5 path home ID 261 gen 1309 top level 258 path var/lib/portables ID 264 gen 1348 top level 5 path snapshots/root\_snapshot\_1

### Mounting Alternate Snapshots as the root File System

If you want to roll back changes to your system, you can mount a snapshot as the root file system by specifying its ID as the default subvolume:

```
sudo btrfs subvolume set-default 264 /
```
To ensure that the GRUB command line does not overwrite your settings, make the following update:

```
current grub kernel=$(sudo grubby --default-kernel);
sudo grubby --remove-args="rootflags=subvol=root" --update-
kernel $current_grub_kernel
```
Reboot the system for the changes to take effect.

Check that the snapshot subvolume ID and subvolume is mounted as the root filesystem:

```
sudo mount|grep 'on / '
```

```
/dev/sda2 on / type btrfs (rw, relatime, seclabel, space_cache, subvolid=264, subvol=/
snapshots/root-snapshot1)
```
### Deleting Snapshots of the root File System

### **Note:**

A snapshot cannot be deleted if it is set as the default ID for a subvolume. Deleting a snapshot while it is in use as the root file system may cause system failure and requires a hard physical reset. Before deleting a snapshot that is set as the default subvolume for the root File System, change the default ID and reboot the system, for example:

```
sudo btrfs subvolume set-default 258 /
reboot
```
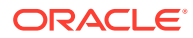

To delete a snapshot, do the following:

**1.** Mount the top level of the file system, for example:

sudo mount -o subvolid=5 /dev/sda2 /mnt

**2.** Change directories to the mount point and delete the snapshot.

\$ sudo cd /mnt sudo btrfs subvolume delete snapshots/root-snapshot1

**3.** Change directories to / and unmount the top level of the file system.

sudo cd / sudo umount /mnt

The list of subvolumes now does not include snapshots/root-snapshot1.

```
sudo btrfs subvolume list /
```
ID 256 gen 1332 top level 5 path boot ID 258 gen 1349 top level 5 path root ID 259 gen 1309 top level 5 path home ID 261 gen 1309 top level 258 path var/lib/portables

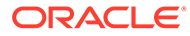

# <span id="page-43-0"></span>4 Managing the Ext File System

The extended file system, or Ext, is the first file system that was written for the Linux kernel and is in common usage across many Linux distributions. Ext has evolved through several successive updates and is available as the Ext4 file system, which is largely backward compatible with previous Ext file system releases but includes many added features. Key features available in Ext4, include:

- Large file system support: Ext4 can theoretically support volumes with sizes up to 1 EiB and single files with sizes up to 16 TiB.
- Use of extents instead of block mapping: improves large file performance and reduces fragmentation.
- Recognizes fallocate for persistent preallocation of on-disk space for a file: improves performance and helps to ensure contiguous disk allocation for a file.
- Use of allocate-on-flush: helps with performance and reduces fragmentation by delaying disk space allocation until the moment that data is flushed to disk.
- Checksum functionality: ensures data integrity.

For more information, visit [https://ext4.wiki.kernel.org/index.php/Main\\_Page](https://ext4.wiki.kernel.org/index.php/Main_Page).

This chapter describes tasks for administering the Ext file system in Oracle Linux 8. For an overview of local file system management, see [About File System Management.](#page-7-0)

# Converting an Ext File System to a Btrfs File System

You can use the btrfs-convert utility to convert an ext file system to a Btrfs file system. The utility preserves an image of the original file system in a snapshot named ext*N*\_saved, such as ext4 saved. With this snapshot, you can roll back the conversion, even if you have modified the btrfs file system.

Note that you can't convert the root file system or a bootable partition, such as /boot, to Btrfs.

#### **Note:**

The conversion to Btrfs isn't supported on the Arm (aarch64) platform. If you're running Oracle Linux 8 on the aarch64 platform, you can migrate data from one file system to another file system.

If you convert the root file system to Btrfs, you can use snapshots to roll back changes such as upgrades that you have made to the file system.

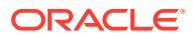

# <span id="page-44-0"></span>Converting a Non Root File Ext File System to a Btrfs File **System**

### **Caution:**

Before performing a file system conversion, back up the file system from which you can restore its state.

To convert an ext file system other than the root file system to Btrfs:

**1.** Unmount the file system.

sudo umount *mountpoint*

**2.** Run the correct version of  $fack$  (for example,  $fack$ , ext4) on the underlying device to check and correct the integrity of file system.

sudo fsck.ext*N* -f *device*

**3.** Convert the file system to a btrfs file system.

sudo btrfs-convert *device*

**4.** Edit the file /etc/fstab, and change the file system type of the file system to btrfs.

/dev/sdb /myfs btrfs defaults 0 0

**5.** Mount the converted file system on the old mount point.

sudo mount *device mountpoint*

# Converting a Non Root Ext File System to a Later Version

### **Caution:**

Before performing a file system conversion, make a backup of the file system from which you can restore its state.

**1.** Unmount the current file system:

sudo umount *filesystem*

**2.** Check the system by running the fsck command appropriate to the file system. For example, if the file system is ext2, you would use fsck.ext2 as follows:

sudo fsck.ext2 -f *device*

**3.** Use the following command with the block device corresponding to the file system:

sudo tune2fs -j *device*

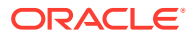

This command adds an ext3 journal inode to the file system.

<span id="page-45-0"></span>**4.** Check the file system by using the fsck command appropriate to the higher version. For example, if the new file system is  $ext{ext3}$ , you would use  $text{f}$   $text{sc}$  $ext{3}$  as follows:

```
sudo fsck.ext3 -f device
```
- **5.** Correct any entry for the file system in the /etc/fstab file so that its type is defined as the later file system version, for example, ext3 instead of ext2.
- **6.** Remount the file system.

```
sudo mount filesystem
```
For more information, see the tune2fs(8) manual page.

# Converting a Root Ext File System to a Later Version

### **Caution:**

Before performing a root file system conversion, make a full system backup from which you can restore its state.

**1.** Use the following command with the block device that corresponds to the root file system:

sudo tune2fs -j *device*

**2.** Identify which device is mounted as the root file system by running the mount command.

For example, the output of the following command shows that the root file system corresponds to the disk partition /dev/sda2:

sudo mount

/dev/sda2 on / type ext2 (rw)

- **3.** Shut down the system.
- **4.** Boot the system from an Oracle Linux boot CD, DVD, or ISO.

You can download the ISO from the Oracle Software Delivery Cloud at [https://](https://edelivery.oracle.com/linux) [edelivery.oracle.com/linux](https://edelivery.oracle.com/linux). For convenience, these images are also available from the Oracle Linux yum server at [https://yum.oracle.com/oracle-linux-isos.html.](https://yum.oracle.com/oracle-linux-isos.html)

- **5.** From the installation menu, select **Rescue Installed System**.
	- **a.** Select a language and keyboard, when prompted.
	- **b.** Select **Local CD/DVD** as the installation media.
	- **c.** Select **No** to bypass starting the network interface.
	- **d.** Select **Skip** to bypass selecting a rescue environment.
- **6.** Select **Start shell** to obtain a bash shell promptat the bottom of the screen.
- **7.** If the existing root file system is configured as an LVM volume, use the following command to start the volume group, for example. If the volume group is  $vg$  host01, type:

sudo lvchange -ay vg\_host01

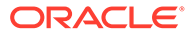

<span id="page-46-0"></span>**8.** Check the file system by using the  $f \text{sck}$  command appropriate to the new file system. If the later version is ext3, you would type the command as follows:

```
sudo fsck.ext3 -f device
```
In the previous command, *device* is the root file system device, /dev/sda2.

The command moves the .journal file to the journal inode.

**9.** Create a mount point, /mnt1, and mount the converted root file system on it.

```
sudo mkdir /mnt1
sudo mount -t ext3 device /mnt1
```
**10.** Edit the /mnt1/etc/fstab file to change the root file system type to ext3.

/dev/sda2 / ext3 defaults 1 1

**11.** Create the .autorelabel file in the root of the mounted file system.

sudo touch /mnt1/.autorelabel

The presence of the .autorelabel file in / instructs SELinux to re-create the security attributes of all the files on the file system.

### **Caution:**

If you don't create the .autorelabel file, booting the system might not succeed. In the file isn't created and the reboot fails, you can either disable SELinux temporarily by specifying theselinux=0 value in the kernel boot parameters; or, you can run SELinux in permissive mode by specifying enforcing=0.

**12.** Unmount the converted root file system.

sudo umount /mnt1

**13.** Remove the installation media, then reboot the system.

# Checking and Repairing an Ext File System

You use the fsck utility to check and repair file systems. For file systems other than root (/) and /boot, mount invokes file system checking if more than a specified number of mounts have occurred or more than 180 days have elapsed without checking having being performed. You might want to run fsck manually if a file system hasn't been checked for several months.

The following procedure describes how to check and repair an Ext file system.

#### **NOT\_SUPPORTED:**

Running fsck on a mounted file system can corrupt the file system and cause data loss.

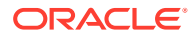

<span id="page-47-0"></span>**1.** Unmount the file system:

sudo umount *filesystem*

**2.** Use the fsck command to check the file system:

```
sudo fsck [-y] file-system
```
In the previous example, *file-system* specifies a device name, a mount point, a a label, or UUID specifier, for example:

sudo fsck UUID=ad8113d7-b279-4da8-b6e4-cfba045f66ff

By default, the  $fack$  command prompts you to choose whether it should apply a suggested repair to the file system. If you specify the  $-y$  option, the command assumes a yes response to all such questions.

For the  $ext{ext}3$ , and  $ext{ext}4$  file system types, other commands that are used to perform file system maintenance include dumpe2fs and debugfs. dumpe2fs prints super block and block group information for the file system on a specified device.  $\text{delays}$  is an interactive file system debugger that requires expert knowledge of the file system architecture. Similar commands exist for most file system types and also require expert knowledge.

For more information, see the  $f$ sck(8) manual page.

# Changing the Frequency of File System Checking for Ext File **Systems**

#### **Note:**

The following procedure applies to Ext file systems *only*. XFS file systems, which are the default file system type in Oracle Linux 8, detect errors automatically and don't require periodic file system checks at boot time.

To change the number of mounts before the system automatically checks the file system for consistency, use the following command syntax:

sudo tune2fs -c *mount\_count device*

In the previous command, *device* specifies the block device that corresponds to the file system.

A *mount\_count* of 0 or -1 disables automatic checking, based on the number of mounts.

#### **Tip:**

Specifying a different *mount\_count* value for each file system reduces the probability that the system checks all the file systems at the same time.

To specify the maximum interval between file system checks, use the following command syntax:

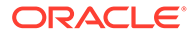

```
sudo tune2fs -i interval[unit] device
```
In the previous command, *unit* can be d for days, w for weeks, or m for months.

The default unit is d (for days). An *interval* of 0 disables checking, based on the time that has elapsed after the last check. Even if the interval is exceeded, the file system isn't checked until it's next mounted.

For more information, see the tune2fs(8) manual page.

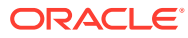

# <span id="page-49-0"></span>5 Managing the XFS File System

XFS is a high-performance journaling file system that was initially created by Silicon Graphics, Inc. for the IRIX OS and then later ported to Linux. The parallel I/O performance of XFS provides high scalability for I/O threads, file system bandwidth, file, and file system size, even when the file system spans many storage devices.

A typical use case for XFS is to implement a Tbyte-sized file system across several storage servers, with each server consisting of several FC-connected disk arrays.

XFS can be used with the root (/) or boot file systems on Oracle Linux 8.

XFS has many features that are suitable for deployment in an enterprise-level computing environment that requires the implementation of large file systems:

• Implements journaling for metadata operations.

Journaling guarantees the consistency of the file system following loss of power or a system failure. XFS records file system updates asynchronously to a circular buffer (the *journal*) before it can commit the actual data updates to disk. The journal can be stored either internally in the data section of the file system, or externally on a separate device to reduce contention for disk access. If the system fails or loses power, it reads the journal when the file system is remounted, and replays any pending metadata operations to ensure the consistency of the file system. The speed of this recovery doesn't depend on the size of the file system.

Is internally partitioned into allocation groups, which are virtual storage regions of fixed size.

Any files and directories that you create can span several allocation groups. Each allocation group manages its own set of inodes and free space independently of other allocation groups to provide both scalability and parallelism of I/O operations. If the file system spans many physical devices, allocation groups can optimize throughput by taking advantage of the underlying separation of channels to the storage components.

Is an extent-based file system.

To reduce file fragmentation and file scattering, each file's blocks can have variable length extents, where each extent consists of one or more contiguous blocks. XFS's space allocation scheme is designed to efficiently identify free extents that it can use for file system operations. XFS doesn't allocate storage to the holes in sparse files. If possible, the extent allocation map for a file is stored in its inode. Large allocation maps are stored in a data structure maintained by the allocation group.

- Includes the reflink and deduplication features, which provides the following benefits:
	- Each copy can have different file metadata (permissions, and so on) because each copy has its own distinct inode. Only the data extents are shared.
	- The file system ensures that any write causes a copy-on-write, without applications requiring to do anything special.
	- Changing one extent continues to permit all the other extents to remain shared. In this way, space is saved on a per-extent basis. Note, however, that a change to a hard-linked file does require a new copy of the entire file.

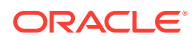

<span id="page-50-0"></span>• Implements *delayed allocation*

To reduce fragmentation and increase performance, XFS reserves file system blocks for data in the buffer cache, and allocates the block when the OS flushes that data to disk.

XFS recognizes extended attributes for files.

The size of each attribute's value can be up to 64 KB, and each attribute can be allocated to either a root or a username space.

• Direct I/O in XFS implements high throughput, noncached I/O.

XFS performs DMA directly between an application and a storage device, using the full I/O bandwidth of the device.

• Includes the snapshot facilities that volume managers, hardware subsystems, and databases provide.

Use the xfs freeze command to suspend and resume I/O for an XFS file system. See [Freezing and Unfreezing an XFS File System](#page-53-0).

• XFS enables user, group, and project disk quotas on block and inode usage that are initialized when the file system is mounted. Project disk quotas enable you to set limits for individual directory hierarchies within an XFS file system without regard to which user or group has write access to that directory hierarchy.

To maximize throughput for XFS file systems that you create on an underlying striped software or hardware based array, you can use the su and sw arguments to the -d option of the  $mkfs$ .  $xfs$  command to specify the size of each stripe unit and the number of units per stripe. XFS uses the information to align data, inodes, and journal appropriately for the storage. On  $1vm$  and  $md$  volumes and some hardware RAID configurations, XFS can automatically select the best stripe parameters for you.

To defragment individual files in an active XFS file system, you can use the  $xfs$  fsr command. See [Defragmenting an XFS File System.](#page-58-0)

To grow an XFS file system, you can use the xfs growfs command. See [Growing](#page-52-0) [an XFS File System](#page-52-0).

To back up and restore a live XFS file system, you can use the  $x$ fsdump and xfsrestore commands. See [Backing Up and Restoring an XFS File System](#page-55-0).

For more information about XFS, see [https://xfs.wiki.kernel.org/.](https://xfs.wiki.kernel.org/)

For an overview of local file system management, see [About File System](#page-7-0) [Management](#page-7-0).

# Installing XFS Packages

### **Note:**

You can also obtain the XFS packages from the Oracle Linux yum server.

**1.** Log in to ULN, and subscribe the system to the ol8 x86 64 baseos latest channel.

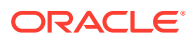

<span id="page-51-0"></span>**2.** On the system, install the xfsprogs and xfsdump packages:

sudo dnf install xfsprogs xfsdump

**3.** If you require the XFS development and QA packages, subscribe the system to the ol8 x86 64 optional channel and install them:

sudo dnf install xfsprogs-devel xfsprogs-qa-devel

# Creating an XFS File System

You can use the  $mkfs.xfs$  command to create an XFS file system, for example:

sudo mkfs.xfs /dev/vg0/lv0

Running the previous command produces the following output:

```
meta-data=/dev/vg0/lv0 isize=256 agcount=32, agsize=8473312 blks
      = \frac{1}{2} sectsz=512 attr=2, projid32bit=0
data = bsize=4096 blocks=271145984, imaxpct=25
      = sunit=0 swidth=0 blks<br>=version 2 bsize=4096 ascii-ci=0
naming =version 2
log =internal log bsize=4096 blocks=32768, version=2
 = sectsz=512 sunit=0 blks, lazy-count=1
realtime =none extsz=4096 blocks=0, rtextents=0
```
The following examples shows how you would create an XFS file system with a stripe-unit size of 32 KB and 6 units per stripe. To do so, you would specify the su and sw arguments to the -d option:

sudo mkfs.xfs -d su=32k,sw=6 /dev/vg0/lv1

For more information, see the mkfs.xfs(8) manual page.

# Modifying an XFS File System

#### **Note:**

You can't modify a mounted XFS file system.

You can use the  $xfs$  admin command to modify an unmounted XFS file system, such as the following actions:

- Enable or disable lazy counters
- Change the file system UUID
- Change the file system label

To display the existing label for an unmounted XFS file system and then apply a new label, use the following command:

```
sudo xfs_admin -l /dev/sdb
label = "sudo xfs_admin -L "VideoRecords" /dev/sdb
```
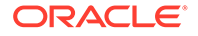

```
writing all SBs
new label = "VideoRecords"
```
### **Note:**

The label can be a maximum of 12 characters in length.

To display the existing UUID and then generate a new UUID, use the following command:

```
sudo xfs admin -u /dev/sdb
sudo xfs admin -U generate /dev/sdb
```
To clear the UUID altogether, use the following command:

sudo xfs admin -U nil /dev/sdb

Clearing log and setting UUID writing all SBs new UUID = 00000000-0000-0000-0000-000000000000

To disable and then reenable lazy counters, use the following commands:

sudo xfs admin -c 0 /dev/sdb sudo xfs admin -c 1 /dev/sdb

For more information, see the mkfs admin(8) manual page.

# Growing an XFS File System

### **Note:**

You can't grow an unmounted XFS file system. Also, no command exists to shrink an XFS file system.

You can use the  $xfs$  growfs command to increase the size of a mounted XFS file system if space is available on the underlying devices to accommodate the change. The command doesn't have any effect on the layout or size of the underlying devices. If needed, use the underlying volume manager to increase the physical storage that's available. For example, you can use the vgextend command to increase the storage that's available to an LVM volume group and  $lvestend$  to increase the size of the logical volume that contains the file system.

You can't use the parted command to resize a partition that contains an XFS file system. You must instead re-create the partition with a larger size and restore its contents from a backup if you deleted the original partition or from the contents of the original partition if you didn't delete it to free up disk space.

For example, you would increase the size of  $/myxfs1$  to 4 TB, assuming a block size of 4 KB, as follows:

```
sudo xfs growfs -D 1073741824 /myxfs1
```
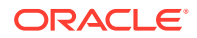

<span id="page-53-0"></span>To increase the size of the file system to the maximum size that the underlying device supports, specify the  $-d$  option:

sudo xfs growfs -d /myxfs1

For more information, see the xfs growfs(8) manual page.

# Creating an XFS File System With the Reflink Feature

In Oracle Linux 8, you can create XFS file systems by using the Reflink feature. This feature reduces disk space consumption and copies files faster. For example, if you use a reflinkaware tool to copy a directory tree, the files in the copy share disk space with the original. It takes much less time make a reflink copy of the directory tree than to create a regular copy of a file system. In addition, no added storage is used.

Note that the reflink feature is enabled by default in Oracle Linux 8 when formatting by using the mkfs.xfs command.

To begin working with XFS's reflink support, do the following steps:

**1.** Format a file system:

sudo mkfs.xfs /dev/sda1

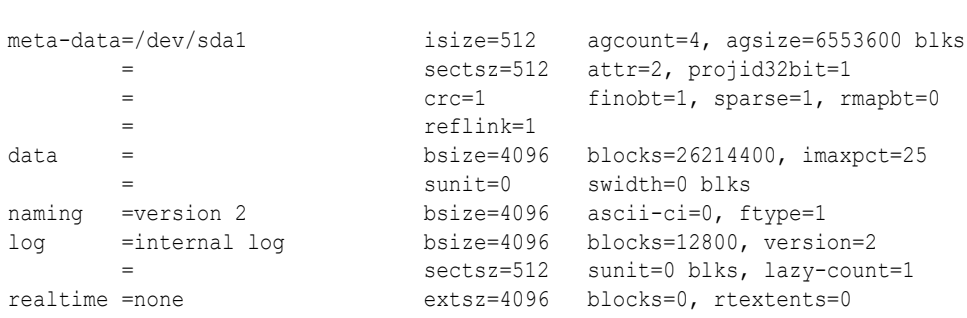

### **Note:**

If you don't see the exact phrase  $reflink=1$  in the  $mkfs$  command output, then the system is too old and the feature wouldn't work on XFS.

**2.** Mount the file system:

sudo mount /dev/sda1 /storage

The files system is now ready to absorb new files.

For a detailed demonstration on using the reflink feature, see [https://blogs.oracle.com/linux/](https://blogs.oracle.com/linux/xfs-data-block-sharing-reflink) [xfs-data-block-sharing-reflink](https://blogs.oracle.com/linux/xfs-data-block-sharing-reflink).

# Freezing and Unfreezing an XFS File System

If you need to take a hardware-based snapshot of an XFS file system, you can temporarily stop write operations to it.

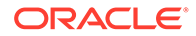

<span id="page-54-0"></span>**Note:** You don't need to explicitly suspend write operations if you use the lvcreate command to take an LVM snapshot.

To freeze an XFS file system, use the  $-f$  option with the  $xfs$  freeze command:

```
sudo xfs_freeze -f /myxfs
```
To unfreeze an XFS file system, use the  $-u$  option with the  $xfs$  freeze command:

```
sudo xfs freeze -u /myxfs
```
#### **Note:**

You can also use the xfs freeze command with btrfs, ext3, and ext4 file systems.

For more information, see the xfs freeze(8) manual page.

# Managing Quotas on an XFS File System

Use the  $xfs$  quota tool to manage quotas on an XFS file system. This tool is catered to quota implementation in XFS. While other quota tools, such as edquota might enable you to edit XFS quotas, xfs quota is preferred.

For more information, see the xfs\_quota(8) manual page.

#### **Displaying Block Usage Information**

To display the block usage limits and the current usage in the  $m_{\text{y}xfs}$  file system for all users, use the xfs quota command, for example:

xfs\_quota -x -c 'report -h' /myxfs User quota on /myxfs (/dev/vg0/lv0) Blocks User ID Used Soft Hard Warn/Grace ---------- -------------------------------- root 0 0 0 00 [------] 0 200M 250M 00 [------]

The following forms of the command display the free and used counts for blocks and inodes in the manner of the  $df -h$  command:

sudo xfs quota -c 'df -h' /myxfs Filesystem Size Used Avail Use% Pathname /dev/vg0/lv0 200.0G 32.2M 20.0G 1% /myxfs sudo xfs quota -c 'df -ih' /myxfs

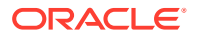

<span id="page-55-0"></span>Filesystem Inodes Used Free Use% Pathname /dev/vg0/lv0 21.0m 4 21.0m 1% /myxfs

#### **Setting Quota Limits**

If you specify the  $-x$  option to enter expert mode, you can use subcommands such as  $\text{limit}$ to set soft and hard limits for block and inode usage by an individual user, for example:

sudo xfs quota -x -c 'limit bsoft=200m bhard=250m isoft=200 ihard=250 quest' /myxfs

Note that this command requires that you have mounted the file system with user quotas enabled.

To set limits for a group on an XFS file system that you have mounted with group quotas enabled, specify the  $-g$  option to limit:

sudo xfs quota -x -c 'limit -g bsoft=5g bhard=6g devgrp' /myxfs

#### **Setting Project Quota Limits**

The instructions that follow here assume that you have already mounted the file system using the pquota option and have created a project ID in /etc/projects. See [Setting Project](#page-20-0) [Quotas](#page-20-0).

**1.** Use the project subcommand of  $x f s$  quota to define a managed tree in the XFS file system for the project.

sudo xfs\_quota -x -c 'project -s *project\_name*' *mountpoint*

For example, you would define a managed tree in the  $/my \times f \times f$  file system for the project testproj, which corresponds to the directory hierarchy /myxfs/testdir, as follows:

sudo xfs quota -x -c 'project -s testproj' /myxfs

**2.** Use the limit subcommand to set limits on the disk usage of the project.

sudo xfs\_quota -x -c 'limit -p *arguments project\_name*' *mountpoint*

For example, to set a hard limit of 10 GB of disk space for the project testproj, you would use the following command:

sudo xfs\_quota -x -c 'limit -p bhard=10g testproj' /myxfs

For more information, see the projects(5), projid(5), and xfs quota(8) manual pages.

# Backing Up and Restoring an XFS File System

The xfsdump package contains the xfsdump and xfsrestore utilities. The xfsdump command examines the files in an XFS file system, identifies files that need to be backed up, and copies them to the storage medium. Any backups that you create by using the  $x$  f sdump command are portable between systems with different endian architectures. The xfsrestore command restores a full or incremental backup of an XFS file system. You can also restore individual files and directory hierarchies from backups.

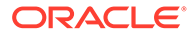

#### **Note:**

Unlike an LVM snapshot, which immediately creates a sparse clone of a volume, xfsdump takes time to make a copy of the file system data.

You can use the  $x$  f sdump command to create a backup of an XFS file system on a device such as a tape drive or in a backup file on a different file system. A backup can span several physical media that are written on the same device. Also, you can write several backups to the same medium. Note that you can write only a single backup to a file. The command doesn't overwrite existing XFS backups that are found on physical media. If you need to overwrite any existing backups, you must use the appropriate command to erase a physical medium.

For example, the following command writes a level 0 (base) backup of the XFS file system ( $/myzfs$ ) to the device,  $/dev/st0$ , and assigns a session label to the backup:

sudo xfsdump -1 0 -L "Backup level 0 of /myxfs `date`" -f /dev/st0 /myxfs

You can make incremental dumps that are relative to an existing backup by using the same command, for example:

sudo xfsdump -l *level* -L "Backup level *level* of /myxfs `date`" -f /dev/st0 /myxfs

A level 1 backup records only file system changes after the level 0 backup, a level 2 backup records only the changes after the latest level 1 backup, and so on up to level 9.

If you interrupt a backup by typing  $Ctr1-C$  and you didn't specify the  $-J$  option (suppress the dump inventory) to  $x$  f sdump, you can resume the dump later by specifying the  $-R$  option, for example:

sudo xfsdump -R -1 1 -L "Backup level 1 of /myxfs `date`" -f /dev/st0 /myxfs

In the previous example, the backup session label from the earlier interrupted session is overridden.

Use the xfsrestore command to find out information about the backups you have made of an XFS file system or to restore data from a backup.

The xfsrestore -I command displays information about the available backups, including the session ID and session label. To restore a specific backup session from a backup medium, you can specify either the session ID or the session label.

For example, to restore an XFS file system from a level 0 backup by specifying the session ID, you would use the following command:

sudo xfsrestore -f /dev/st0 -S c76b3156-c37c-5b6e-7564-a0963ff8ca8f /myxfs

Specify the  $-r$  option to cumulatively recover all the data from a level 0 backup, as well as higher-level backups that are based on that backup:

sudo xfsrestore -r -f /dev/st0 -v silent /myxfs

This command searches for backups in the archive, based on the level 0 backup, and then prompts you to choose whether you want to restore each backup, in turn. After restoring the selected backup, the command exits. Note that you must run this

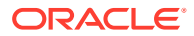

<span id="page-57-0"></span>command several times, first selecting to restore the level 0 backup, and then later higherlevel backups, including the most recent backup that you require to restore the file system data.

### **Note:**

After completing a cumulative restoration of an XFS file system, delete the housekeeping directory that the xfsrestore command creates in the destination directory.

As shown in the following example, you can recover a selected file or subdirectory contents from the backup medium. Running the command recovers the contents of /myxfs/profile/ examples to /tmp/profile/examples, from the backup with the specified session label:

```
sudo xfsrestore -f /dev/sr0 -L "Backup level 0 of /myxfs Sat Mar 2 14:47:59 GMT 2013" \
  -s profile/examples /usr/tmp
```
Alternatively, you can interactively browse a backup by specifying the  $-i$  option, for example:

sudo xfsrestore -f /dev/sr0 -i

The previous form of the command enables you browse a backup as though it were a file system. You can change directories, list files, add files, delete files, or extract files from a backup.

To copy the entire contents of one XFS file system to another, you can combine the  $x$  f sdump and  $x$ fsrestore command by using the  $-J$  option to suppress the usual dump inventory housekeeping that the commands perform, for example:

sudo xfsdump -J - /myxfs | xfsrestore -J - /myxfsclone

For more information, see the xfsdump(8) and xfsrestore(8) manual pages.

# Checking and Repairing an XFS File System

### **Note:**

If you have an Oracle Linux Premier Support account and observe a problem mounting an XFS file system, send a copy of the /var/log/messages file to Oracle Support and wait for advice.

If you can't mount an XFS file system, you can use the  $xfs$  repair  $-n$  command to check its consistency. Typically, you would only run this command on the device file of an unmounted file system that you believe has a problem. The  $xfs$  repair -n command displays output to indicates changes that would be made to the file system in the case where it would need to complete a repair operation, but doesn't modify the file system directly.

If you can mount the file system and you don't have a suitable backup, you can use the xfsdump command to back up the existing file system data. However, note that the command might fail if the file system's metadata has become corrupted.

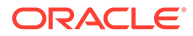

<span id="page-58-0"></span>You can use the  $xfs$  repair command to repair an XFS file system that's specified by its device file. The command replays the journal log to fix any inconsistencies that might have resulted from the file system not being cleanly unmounted. Unless the file system has an inconsistency, you typically don't need to use the follwoing command, as the journal is replayed every time that you mount an XFS file system.

sudo xfs\_repair *device*

If the journal log has become corrupted, you can reset the log by specifying the  $-L$ option to xfs repair.

### **NOT\_SUPPORTED:**

Resetting the log can leave the file system in an inconsistent state, resulting in data loss and data corruption. Unless you're experienced with debugging and repairing XFS file systems by using the  $xfs$  db command, we recommend that you instead re-create the file system and restore its contents from a backup.

If you can't mount the file system or you don't have a suitable backup, running the xfs repair command is the only viable option, unless you're experienced in using the xfs db command.

xfs\_db provides an internal command set for debuggin and repairing an XFS file system manually. The commands enable you to perform scans on the file system, and navigate and display its data structures. If you specify the  $-x$  option to enable expert mode, you can modify the data structures.

sudo xfs\_db [-x] *device*

For more information, see the xfs  $db(8)$  and xfs repair(8) manual pages, and run the help command within  $xfs$  db.

# Defragmenting an XFS File System

You can use the  $xfs$   $fsr$  command to defragment whole XFS file systems or individual files within an XFS file system. As XFS is an extent-based file system, defragmenting a whole file system is unnecessary and also discouraged.

To defragment an individual file, use the following command to specify the name of the file as the argument to  $xfs$   $fsr$ :

```
sudo xfs_fsr pathname
```
Running the  $xfs$  fsr command without any options defragments all the mounted and writeable XFS file systems that are listed in /etc/mtab. For two hours, the command passes over each file system, in turn, and defragments the top 10 percent of files with the greatest number of extents. After two hours, the command records its progress in the /var/tmp/.fsrlast xfs file. If you run the command again, the process is resumed from that point.

For more information, see the  $xfsfsr(8)$  manual page.

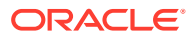